# (一社)全国土木施工管理技士会連合会 継続学習制度(CPDS)のガイドライン

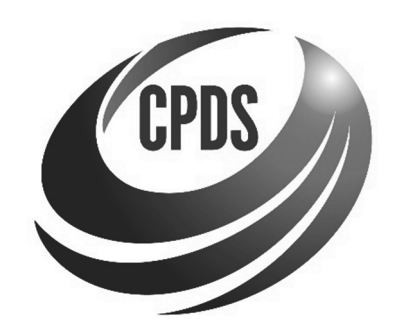

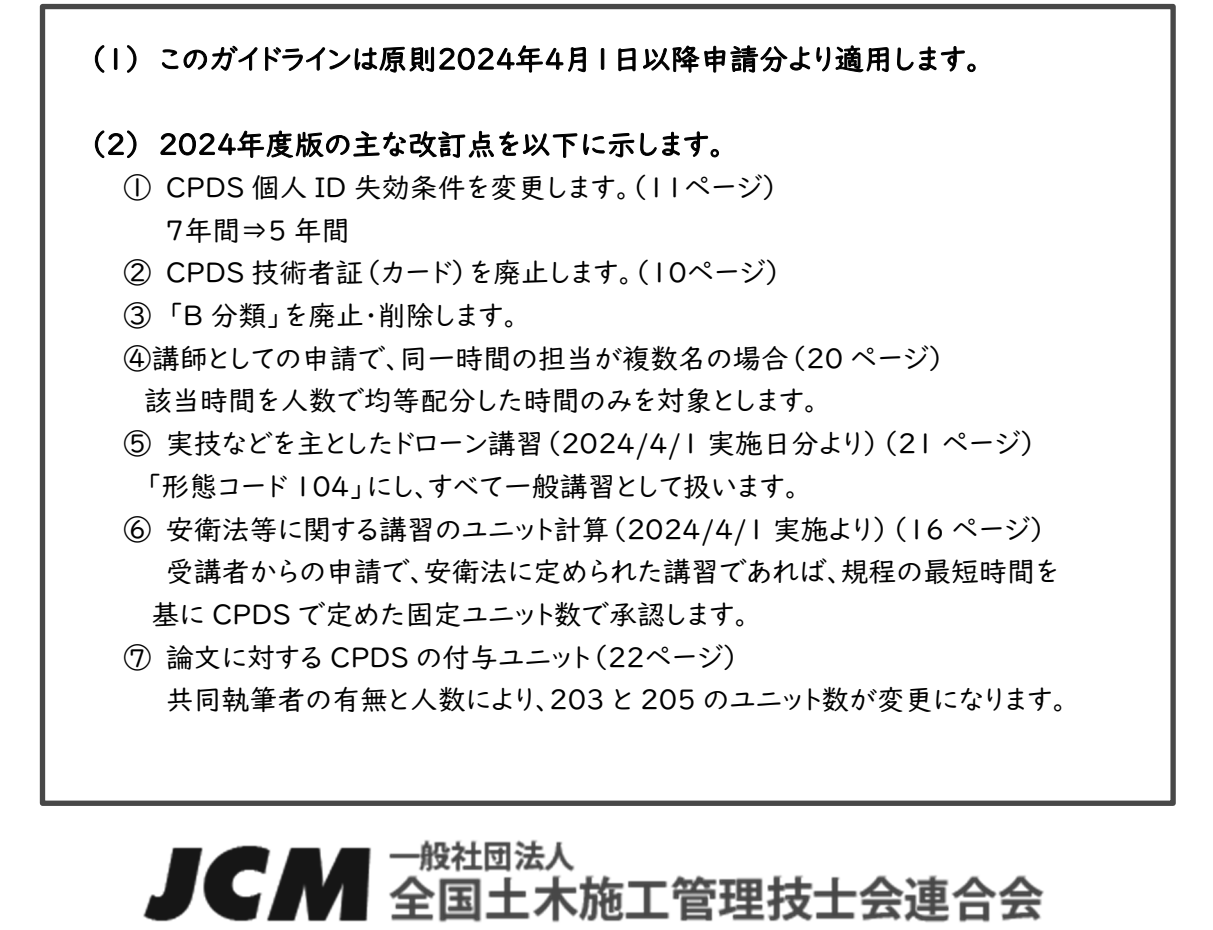

〒102-0076 東京都千代田区五番町 6-2 ホーマットホライゾンビル 1 階

ホームページ https://www.ejcm.or.jp/

目次

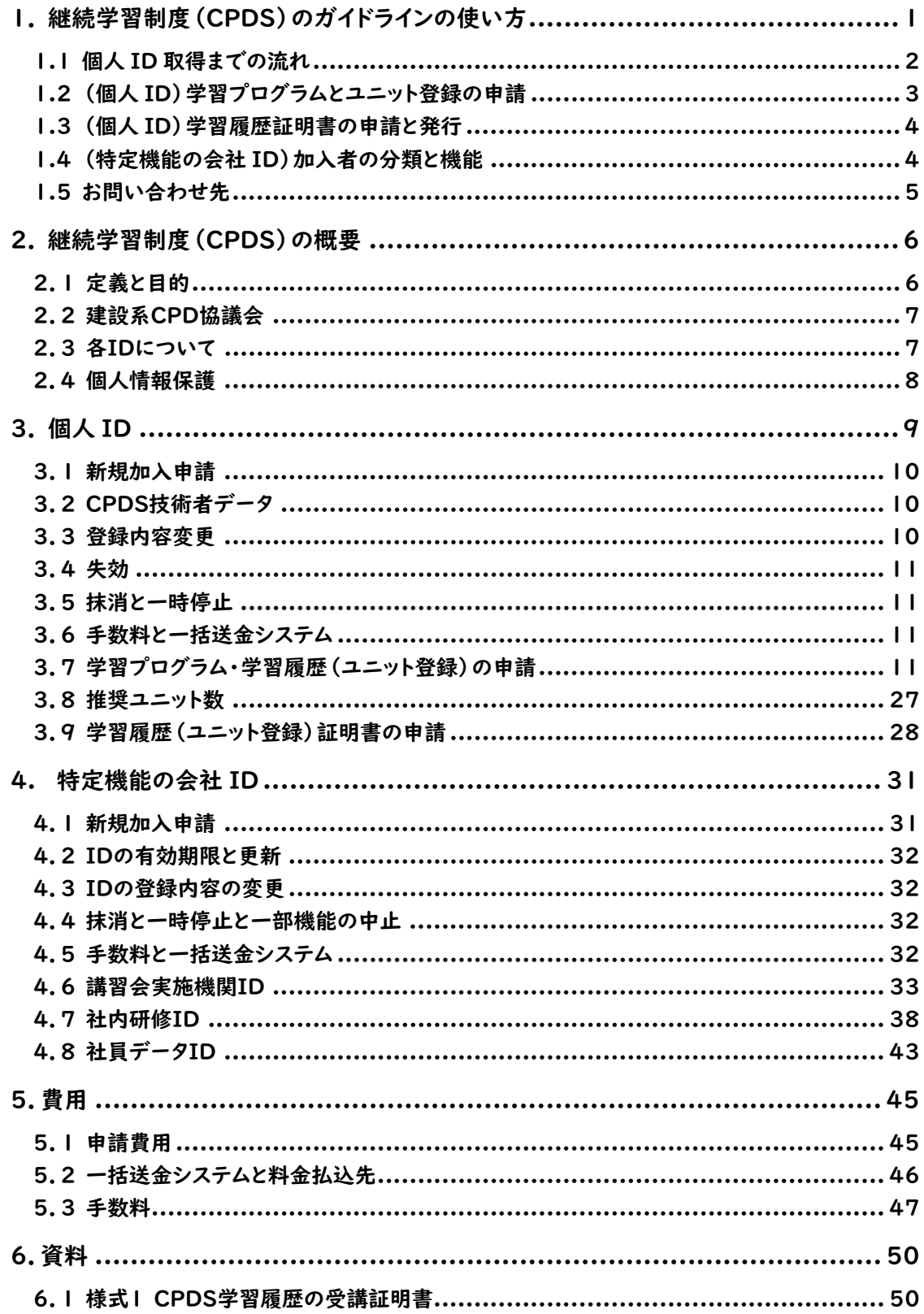

※ガイドライン内のスクリーンショット、画像はイメージです。予告なく変更する場合があります。

# 1. 継続学習制度(CPDS)のガイドラインの使い方

このガイドラインは、CPDS を活用するための解説書(説明書)で、操作マニュアルではありません。 ガイドラインには、大きく、以下の3つの目的があります。

1. CPDS のメリットや活用方法を理解していただくこと

- 2. 加入手続き、加入後のユニット申請方法など、活用の流れを知っていただくこと
- 3. 必要な手続きをご理解いただくためのガイドブックとして利用いただくこと

◆ の項目を参照の上、目的のページをご確認後、必要な加入手続きにお進みください。 なお、CPDS のすべての手続きは、全てホームページから申請いただきます。

登録に必要なもの、申請方法については、

全国技士会ホームページ⇒CPDS とは⇒「基本操作マニュアル」をご確認ください。

https://www.ejcm.or.jp/about-cpds/

※インターネットによる申請が難しい方には、「入力代行サービス」をご用意しています。 9ページ「●入力代行サービスについて」をご確認ください。

◆ CPDS に加入を検討している方

- 1) CPDS に加入するメリットを知りたい方 ⇒⇒⇒ 6ページ 2.継続学習制度 (CPDS)の概要「2.1 定義と目的」
- 2) ユニット登録(CPDS 登録)を始めたい方 ⇒⇒⇒ 2ページ 1.1「個人ID取得までの流れ」 ~
- 3) 講習会の主催を検討している方 ⇒⇒⇒ 4ページ 1.4「(特定機能の会社 ID) 加入者の分類と機能」

◆ CPDS に既に加入している方

- 4) 個人加入者の方で個人 ID(登録番号)のログイン ID・パスワードをお忘れの方 全国技士会ホームページ⇒CPDS⇒「個人加入者」⇒「個人 ID/パスワード」 https://www.ejcm.or.jp/individual/
- 5) (個人 ID で)学習プログラム・学習履歴(ユニット登録)を申請したい方 ⇒⇒⇒ 11ページ 3.個人 ID 「3.7 学習プログラム・学習履歴(ユニット登録)の申請」
- 6) 自社で行う研修(社内研修 ID)について知りたい方 ⇒⇒⇒ 38ページ 4.特定機能の会社 ID「4.7 社員研修 ID」
- 7) 個人 ID 取得の社員(社員データ ID)を管理される方 ⇒⇒⇒ 43ページ 4.特定機能の会社 ID 「4.8 社員データ ID」
- 8) 登録手続きの途中などで、不明な点が出た方 ⇒⇒⇒ 5ページ 1.5「お問い合わせ先」のよくある質問(FAQ)のリンク先でご確認ください。

1.1 個人 ID 取得までの流れ

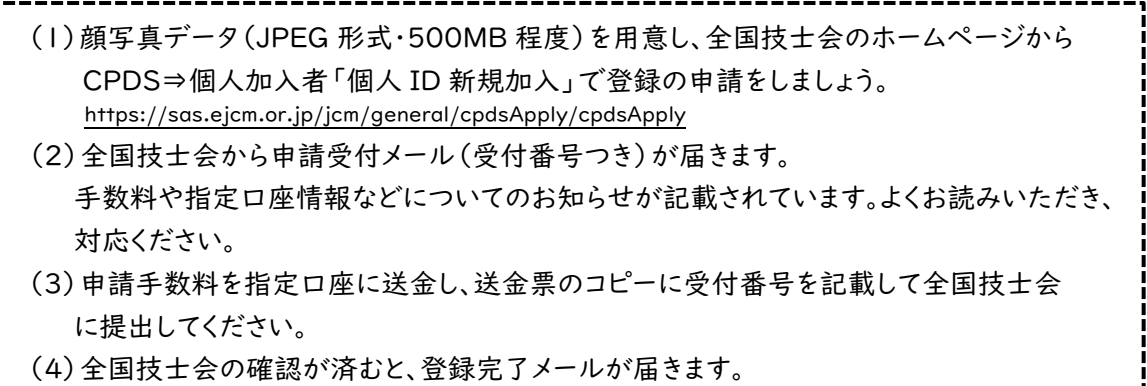

(5)ログイン ID、パスワードの設定をすれば、個人 ID の登録手続きが完了です。 (システムにログイン可能となります)

(1)~(5)の個人 ID についての詳細は、9ページ「3.個人ID」をご確認ください。 ※操作方法は、「基本操作マニュアル」をご確認ください。 https://www.ejcm.or.jp/about-cpds/

1.2 (個人 ID)学習プログラムとユニット登録の申請

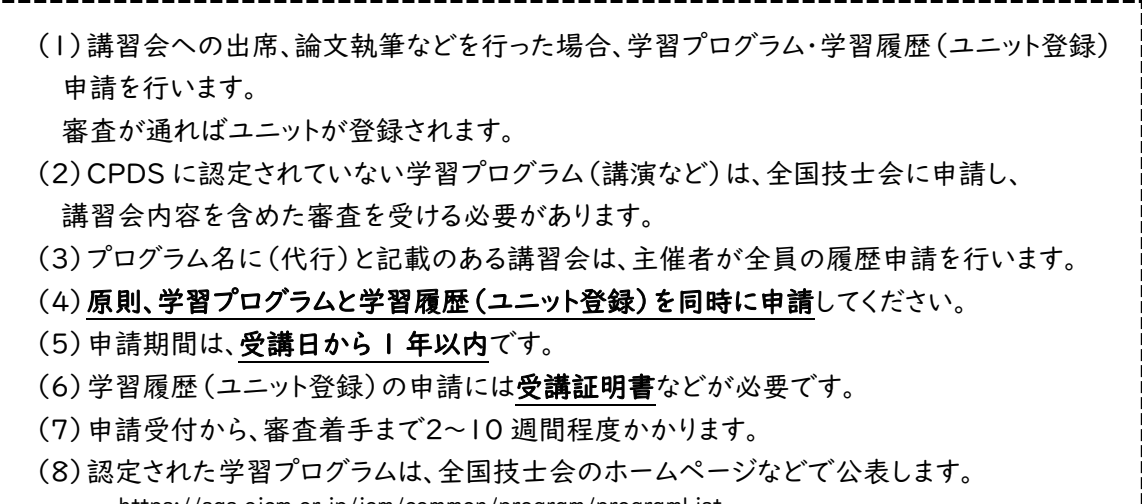

https://sas.ejcm.or.jp/jcm/common/program/programList

CPDS では、講習会への出席、論文執筆などをプログラムとして登録します。 主催者から CPDS に申請があるプログラムか(A)、申請がないプログラムか(B) で申請方法が異なります。

# A.主催者から CPDS に申請があるプログラムの場合

- (1)プログラム名に(代行)と記載のある講習会は、主催者が全員のユニット申請を行う ため受講者からの申請は不要です。
- (2)(1)以外は、受講者自身でシステムにログイン後、ユニット申請を行います。

# B.主催者から CPDS に申請がないプログラムの場合

- (1)受講者が学習プログラムの情報を入力し、入力した内容がわかる主催者発行の資 料(開催案内、カリキュラムなど)と合わせて全国技士会に申請して、プログラムの審 査を受ける必要があります。
- (2)原則、学習プログラムと学習履歴(ユニット登録)を同時に申請してください。

# A・B 共通

- (1)申請期間は、受講日から 1 年以内です。
- (2)学習履歴(ユニット登録)の申請には受講証明書が必要です。
- (3)申請受付から、審査着手まで2~10 週間程度かかります。
- (4)認定された学習プログラムは、全国技士会のホームページなどで公表します。
- ◆ 学習プログラムの分類、コード、ユニット数の計算方法や単位数、必要書類などの詳細は、

11 ページ「3.7 学習プログラム・学習履歴(ユニット登録)の申請」以降の該当ページをご確認 ください。

※全国技士会に提出した資料は、学習履歴証明書を発行する際に必要になる場合があるので、登録手続き 後もご自身で大切に保管してください。

▶ 学習プログラムには、年間上限がある学習プログラムがあります。

※詳しくは25ページの表5をご確認ください。

# 1.3 (個人 ID)学習履歴証明書の申請と発行

学習履歴証明書は、個人ごとの学習(ユニット登録)履歴を証明する書類です。経営審査や入札な どで提出する書類は、この学習履歴証明書となります。

(1)学習履歴証明書は、ユニット数を証明するもので、1申請につき証明書は 1 枚です。 (2)同一会社の 10 名まで一括で申請できます。 (3)一括送金残高が不足していると申請できません。 (4)証明書は PDF ファイルで発行され、ファイルはメールで送信されます。 (5)申請日の翌営業日(全国技士会の営業日)夕刻に発行されます。 ※有料の至急対応もあります。 詳細は、28ページ「3.9 学習履歴(ユニット登録)証明書の申請」をご確認ください。 ▶ ユニット数の計算については、指定期間のユニット数が確認できる【ユニット数確認画面】を ご活用ください。

※ログイン⇒CPDS 学習履歴証明**⇒**ユニット数確認

# 1.4 (特定機能の会社 ID)加入者の分類と機能

(1)講習会実施機関IDは、主催する講習会の学習プログラムや履歴を申請するために必要な ID です。

(2)社内研修IDは、自社で行う社内研修の学習プログラムや履歴を申請するために必要な ID です。

(3)社内研修IDでユニット登録する受講者は個人 ID が必要です。

(4)社員データIDは、個人 ID に登録している社員の申請やユニット管理などを行う ID です。

(5)社内研修IDと社員データIDは両方取得できます。

(6)講習会実施機関 ID と社内研修 ID は発行から 3 年間有効です。その後は有料で更新 できます。

(7)社員データ ID は発行から 1 年間無料で利用でき、その後は有料で更新できます。

◆ 特定機能の会社 ID の手続きは、それぞれ全国技士会ホームページ

CPDS とは⇒「基本操作マニュアル」をご確認ください。

講習会実施機関 ID の基本操作マニュアル

https://www.ejcm.or.jp/wp-content/themes/lightning\_child\_JCM/jcm/pdf/manual\_conductingSeminars.pdf

#### 社内研修 ID の基本操作マニュアル

https://www.ejcm.or.jp/wp-content/themes/lightning\_child\_JCM/jcm/pdf/manual\_houseTraining.pdf

社員データ ID の基本操作マニュアル

https://www.ejcm.or.jp/wp-content/themes/lightning\_child\_JCM/jcm/pdf/manual\_staffData.pdf

◆ 特定機能の会社 ID それぞれの利用の注意点は、

 講習会実施機関 ID ⇒33ページ「4.6 講習会実施機関 ID」 社内研修 ID ⇒38ページ「4.7 社内研修 ID」

社員データ ID ⇒43ページ「4.8 社員データ ID」 をご確認ください。

# 1.5 お問い合わせ先

お問い合わせの前に、よくある質問(FAQ)をホームページに掲載していますのでご確認ください https://www.ejcm.or.jp/faq/

# ◆最多のお問い合わせ 監理技術者講習申請の質問例 「FAQ3【学習履歴(ユニット登録)申請】」 https://www.ejcm.or.jp/faq/faq-3/

# ◆【個人の加入者】に関する質問例

- ・新規加入の申請で入力を間違えたら?
- ・「土木施工管理技士」以外の資格も登録できますか? など https://www.ejcm.or.jp/faq/faq-1/

# ◆【特定機能を利用する法人の加入者】に関する質問例

 ・建設業許可番号が分からない など https://www.ejcm.or.jp/faq/faq-2/

# ◆【学習履歴(ユニット登録)申請】に関する質問例

 ・どのぐらい過去に受けた講習会が申請できますか? など https://www.ejcm.or.jp/faq/faq-3/

# ◆【学習履歴証明書】に関する質問例

 ・CPDS 学習履歴証明書申請をクリックするとエラーになる など https://www.ejcm.or.jp/faq/faq-4/

# ◆【一括送金申請】に関する質問例

·一括送金申請後、送金票の PDF 登録はどのようにしたらよいですか など https://www.ejcm.or.jp/faq/faq-5/

#### ◆【Web-CPDS】に関する質問例

 ・Web-CPDS の有効期限はどこで確認できますか? など https://www.ejcm.or.jp/faq/faq-6/

# ◆【その他】の質問例

 ・CPDS で認定されている講習会を調べる方法はありますか? など https://www.ejcm.or.jp/faq/faq-7/

# 電話でのお問い合わせの際は、以下 3 点をあらかじめご用意ください。

# 1. 申請の受付番号

#### 2. CPDS の登録番号

※個人のログイン ID は、加入者様が管理する ID のため、全国技士会にお知らせいただいても ご対応できません。必ず CPDS の登録番号をご用意ください。

#### 3. このガイドライン

※メールでのお問い合わせはご遠慮いただいています。ホームページの「問い合わせ」フォームを ご利用ください。 TEL 03-3262-7438 電話対応時間 平日 10:00~16:30 学習履歴(ユニット登録)申請 FAX 03-3262-7424

一括送金・その他 FAX 03-3262-7420

# 2. 継続学習制度(CPDS)の概要

# 2.1 定義と目的

# ◆ CPDSの定義

一般に継続教育はCPD(Continuing Professional Development)と呼ばれます。

(一社)全国土木施工管理技士会連合会(以下 全国技士会)の継続学習制度はCPDにSystem のSを付けて「CPDS」としています。

CPDは継続学習全般を示し、全国技士会を含め複数の団体が運営しており(参考:2.2「建設系C PD協議会」)、CPDSもCPDの 1 つとなります。「CPDS」は全国技士会の固有の名称です。

CPDSに加入することにより、必要な技術力の向上のために講習会などで学習をした記録(以下 学習履歴)を登録し、必要な時に学習履歴証明書を発行することができます。

CPDSでの学習履歴の単位を「ユニット」とよびます。

ユニットは技術者個人(ID ごと)に登録されます。

# ◆ CPDSへの加入申請、ユニット登録と活用

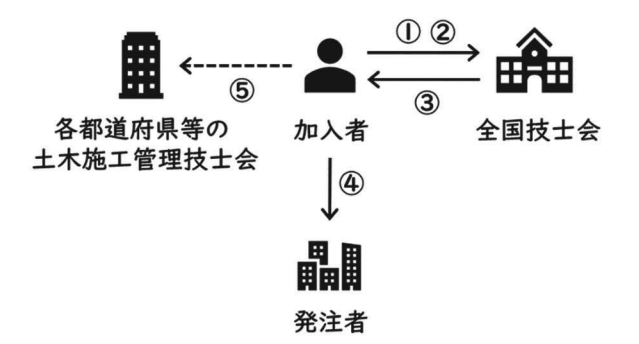

① CPDSへの新規加入

- ② 学習履歴等の記録(ユニット取得)
- ③ 学習履歴証明書取得

# ④ 学習履歴証明書提出

(⑤ 各都道府県等技士会会員の場合は会員料金が適用)

# ◆ CPDSの目的

CPDSの目的は、技術者が自己研鑚の活動を通じて、国民の福祉に役立つ良質な目的物を創造 するための技術力と資質の向上を図ることにあります。

CPDSは、

- ①公開・公平性(誰でも加入でき、公平に対応されます)
- ②信頼性(すべての申請に対し証拠書類を確認します)
- ③専門性(現場の施工管理技術が向上する講習会を認定します)

の3理念に従い、利用者の利便を考えて運営します。

CPDSは、全国技士会が運営します。運営にあたり全国技士会に外部の有識者からなる技術委員 会CPDS部会を置き、CPDSに関する課題等を審議します。

# 2.2 建設系CPD協議会

建設分野の学・協会のうちCPD(継続教育)を実施している機関の間で、連絡・調整することを目 的とする協議会です。全国技士会を含め19団体で構成されます。

現時点では、構成する1団体で認定されたプログラムであっても、他団体ではユニットの求め方が 異なり、認定されない場合があります。

また、CPDSでは学習履歴の単位を「ユニット」としていますが、各団体によって異なります。

他団体で登録された単位をCPDSに移行することはできません。ただし、他団体で登録された講習 会をCPDSに申請をし、承認となればユニットが登録されます。

詳しくは建設系CPD協議会ホームページ(http://www.cpd-ccesa.org/)をご確認ください。

# 2.3 各IDについて

# (1)IDの種類

IDには個人IDと企業(団体)を対象とした特定機能の会社IDがあります。

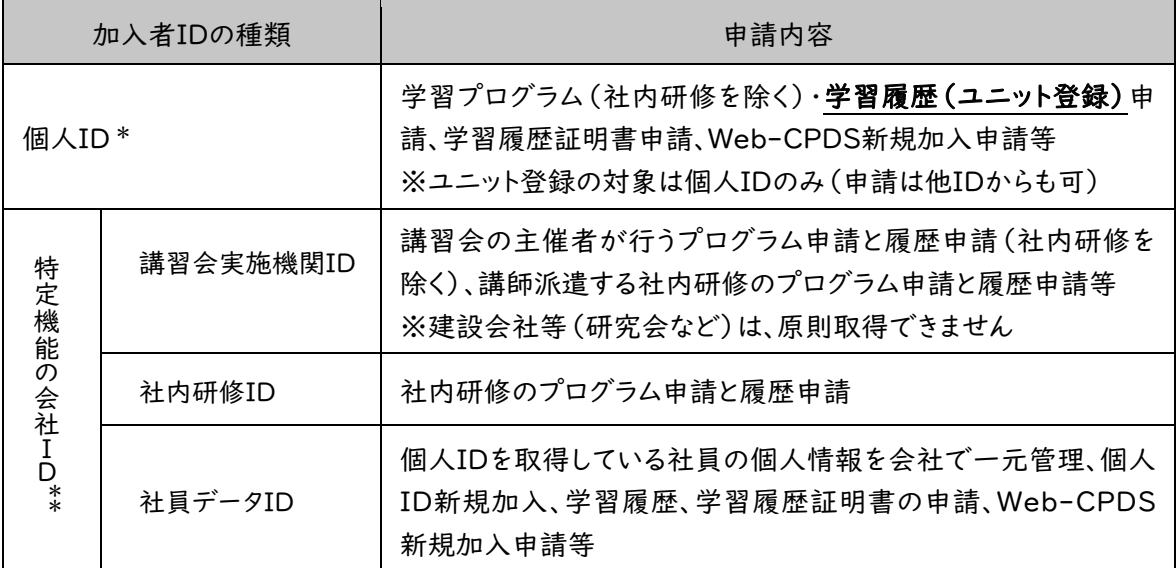

#### 表1 それぞれのIDの申請種類

\* CPDS の受講記録(ユニット)を登録するためには、必ず個人 ID が必要です。

\*\* 特定機能の会社 ID は、講習会を主催する団体や社内研修を行う組織のための ID で、 個人ごとに取得する ID ではありません。

# (2)個人IDの加入条件

個人IDはどなたでも加入することができます。特別な資格は必要ありません。

このガイドラインでは個人IDに加入されている方を「加入者」とします。加入者が「各県等の土木施 工管理技士会(以下「技士会」)の個人会員」であれば、「技士会会員」となります。技士会会員には 安価な会員料金が適用されますが、各県等の「技士会」への入会手続きが別途必要です。

「技士会」に加入されていない加入者は「無所属」となります。

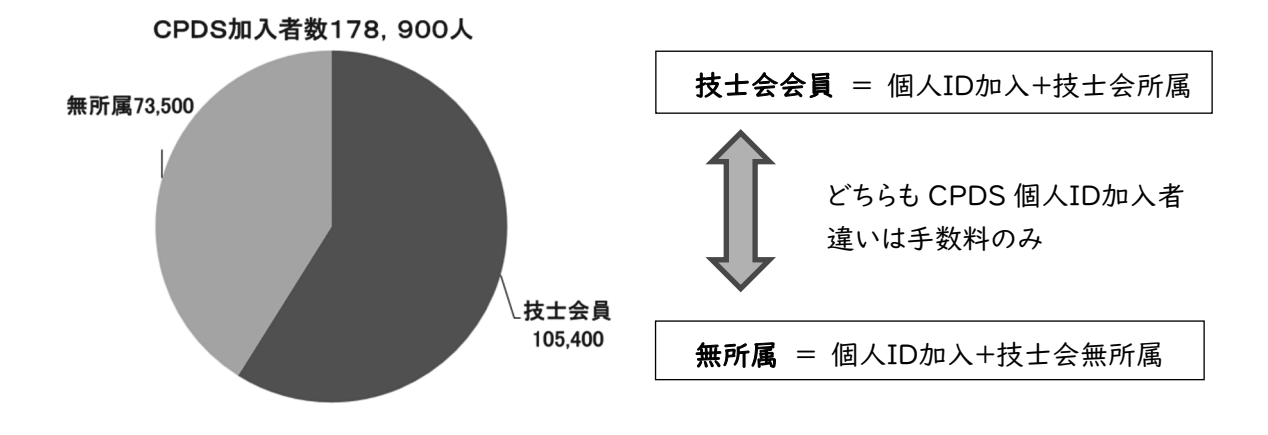

# 図 1 CPDS加入者と技士会会員の関係

# (3)特定機能の会社IDの加入条件

講習会実施機関IDは、主催する講習会をCPDSに申請する際に必要です。建設会社等(研究会な ど)は、原則取得できません。

社内研修IDは、自社で行う社内研修をCPDSに申請するために必要です。CPDSに履歴申請(ユ ニット登録)する受講者は、個人IDに加入している必要があります。

社員データIDは、個人IDに加入している社員の申請やユニット管理などを行うための ID です。 社内研修IDと社員データIDは同時に取得できます。

# 2.4 個人情報保護

CPDSの個人情報は、適切な方法で管理します。特段の事情がない限り本人の同意を得ずにCPD Sの目的外に使用することはありません。ただし、一部の情報は技士会会員の確認などのため、全国 技士会と技士会で情報交換をする場合があります。CPDS加入者でかつ技士会会員である方の場 合、技士会会員資格の有無、会社名等の情報は最新の技士会名簿などで技士会、全国技士会にお いてCPDSの登録内容を修正する場合があります。

また職場単位での技術力向上のため、加入者の属する会社に情報提供する場合や、技術評価な どのため、発注行政機関もしくは発注行政機関から委託を受けた機関に情報提供する場合がありま す。なお、発注行政機関等へ提供する情報は「氏名、生年月日、資格名及び資格者番号(ある場合)、 学習履歴」で、住所、連絡先、所属会社等の情報は提供しません。

※詳しくは全国技士会「個人情報保護に関する基本方針について」 継続学習制度(CPDS)をご確認ください。 https://www.ejcm.or.jp/personalinfo/

CPDSの申請はすべて全国技士会ホームページから行います。インターネットでは推奨のブラウザ をご利用ください(Google Chorome Ver.70 以上 / Microsoft Edge Ver.79 以上)。推奨のブ ラウザ以外では、システムが正常に動作しない可能性があります。

申請方法は基本操作マニュアルをご確認ください。

◆ 個人加入者 ID 基本操作マニュアル

https://www.ejcm.or.jp/wp-content/themes/lightning\_child\_JCM/jcm/pdf/manual\_individual.pdf

◆ 個人 ID(個人加入者)の内容が掲載されているホームページ画面の場所

https://www.ejcm.or.jp/individual/

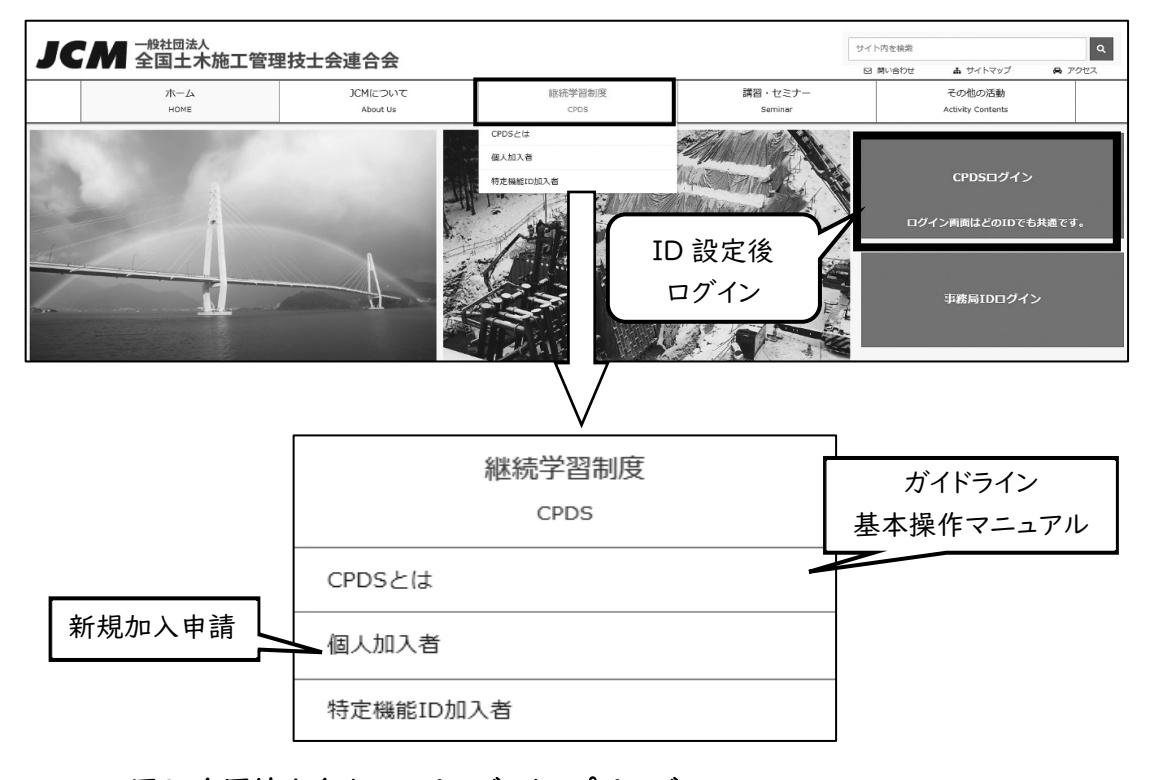

図2 全国技士会ホームページのトップページ https://www.ejcm.or.jp/

▶ 入力代行サービスについて

インターネット申請が難しい方は、個人IDに関する以下の申請を有料で代行登録します。ただし、 入力代行申請書や申請に必要な資料をすべてご用意いただき、FAXまたは郵便で送付いただく 必要があります。

資料受領から作業完了まで日数を要します。ご希望の場合は受講証明書や登録番号を整えた 状態でお電話にてお問合せください。

# (対応可能な申請)

個人ID新規加入、学習履歴(ユニット登録)申請、学習履歴証明書申請、登録内容変更申請 (申請に一括送金申請が必要な場合も併せて対応します)。

#### 3.1 新規加入申請

個人加入者のページにある「新規加入」から手続きを行います。

手続きが完了すると登録番号が記載されたメールが届きます。個人 ID を取得するためには、メー ルに記載されているURLからログインIDとパスワードの設定が必要です。

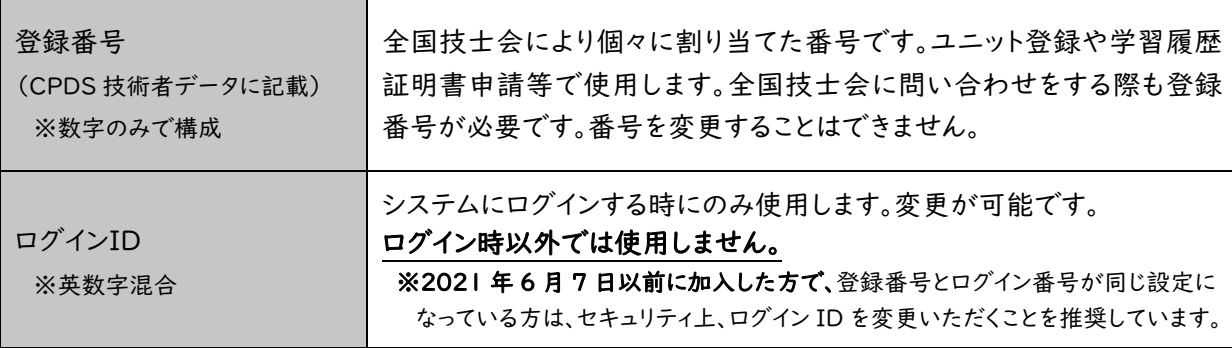

# 3.2 CPDS技術者データ

技術者証(カードの発行)は 2023 年度をもって廃止されました。

全国技士会ホームページからいつでも取り出せる CPDS 技術者データ(図4 QR コードつき)を 加入証明とします。CPDS 技術者データは、ご自身で印刷をしてご利用ください。既に発行している CPDS 技術者証は、利用できますが(有効期限内に限る)、写真が不鮮明などの理由で本人確認が できない場合は、本人確認資料として認められません。

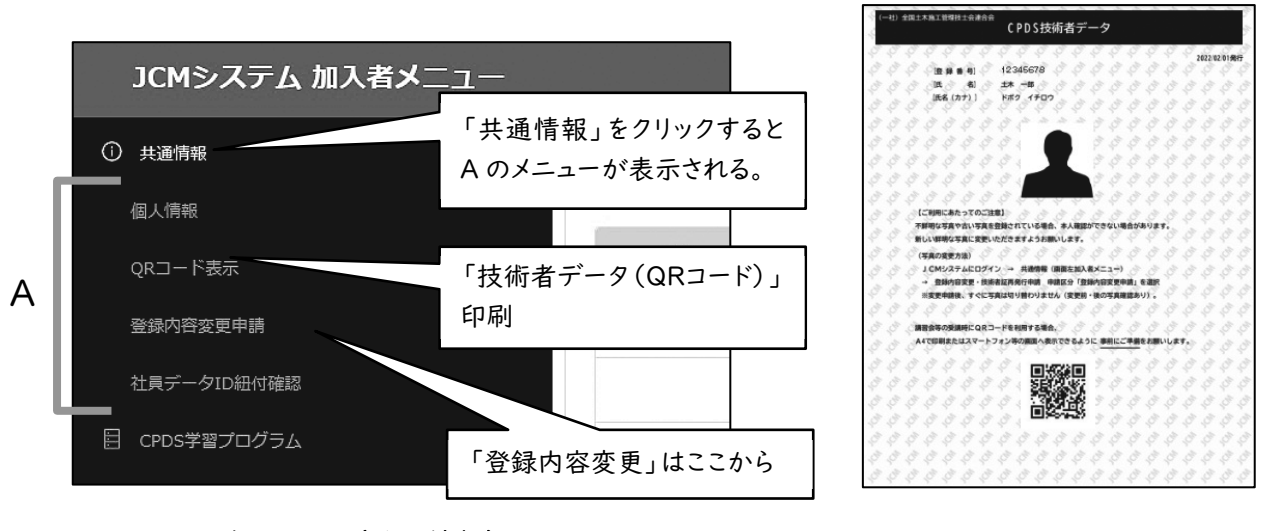

図3 加入者メニュー(共通情報)

# 3.3 登録内容変更

氏名、会社名、所属技士会など登録内容の変更が可能です(図3)。 変更内容によっては、認められない場合があります。 (例)加入者を別人には変更できません。

加入者名、写真、会社名、所属技士会情報の変更は、承認(情報更新)まで日数がかかります。変 更の手順については基本操作マニュアルをご確認ください。

なお、所属する「技士会」への入退会時にも変更申請が必要です。

図 4 CPDS 技術者データ (QR コード)

# 3.4 失効

2024 年度申請分より有効期間が変更になります。個人IDは、新規加入後2年間学習履歴(ユニ ット)の登録がないと(「0ユニット」の状態が続くと)失効します。ユニットの最終登録日から 5 年間登 録がない場合、個人IDは失効します(2023 年度までの個人 ID 有効期間は 7 年)。ただし、ユニット 登録で延長される有効期限(5 年間)より、その時点での有効期限の方が長い場合は、有効期限は 短縮されません。また、「ユニット登録日」とは登録されたユニットの実施日です(例:講習会は開催日 が実施日)。

個人 ID の失効後に再加入する場合は新規加入(有料)となり、新たな登録番号が発行されます。 失効した登録番号のユニット等の情報は引き継がれません。

#### 3.5 抹消と一時停止

虚偽の申請が判明するなど不適切な行為があった場合などには、学習プログラムや履歴登録の抹 消、IDの一時停止などの措置を講じます。

IDの一時停止は行為の程度によりIDの利用を最長6か月停止いたします。

# 3.6 手数料と一括送金システム

申請の一部は手数料がかかります。手数料が発生する申請は、すべて一括送金システムを利用し ていただきます。一括送金システムとは、インターネットから送金金額等を指定する申請を行い、その後、 全国技士会の指定口座に申請した金額を送金するシステムです。送金された金額は申請したIDにチ ャージされ、その中から手数料がその都度差し引かれます。

ただし、新規加入申請は一括送金システムを利用いただくことはできません(社員データIDからの 個人新規加入申請を除く)。

一括送金についての詳しい内容は45~49 ページをご確認ください。

また、手数料がかかる申請では、申請者IDに必要分の残高(ご利用可能金額)がないと申請でき ないもの(学習履歴証明書申請、Web-CPDS の加入・更新)があります。学習履歴申請はユニット 登録時に申請者IDの残高が不足していると保留となります。

2023 年 10 月引落(出金)確定分からインボイス制度に対応した領収書を発行しています。

# 3.7 学習プログラム・学習履歴(ユニット登録)の申請

全国技士会に提出いただいた資料は、一定期間保管後に廃棄処分または消去します。資料は承認 作業完了後も大切に保管してください。学習履歴証明書を発行する際に必要となる場合があります。

(1)学習プログラムの申請

CPDSの学習プログラムは、施工管理等に関する技術力及び資質の向上に資するものに限定しま す。CPDSに認定されていない講習は、全国技士会に申請して審査を受ける必要があります。 他団体で認定されている講習でも、CPDS認定講習でなければ、同様に審査が必要です。

前年度認められても、ガイドラインの改訂により当該年度は認められない場合があります。

施工管理等に関する技術力及び資質の向上に資しないと判断されるもの、通常業務に相当すると 判断されるもの、講習会を伴わない資格試験等については認定されません。

通常業務に相当する内容とは「工事安全パトロール」「現場の日々の安全活動」「安全運転管理 者講習」等が該当します。

CPDSの認定条件を満たしたインターネット学習以外の自己学習は認定されません。ただし、一定 の条件を満たした資格更新講習等のオンライン講習は認定されます。詳しい内容は、27ページ【資格 更新等の自己学習について】をご確認ください。

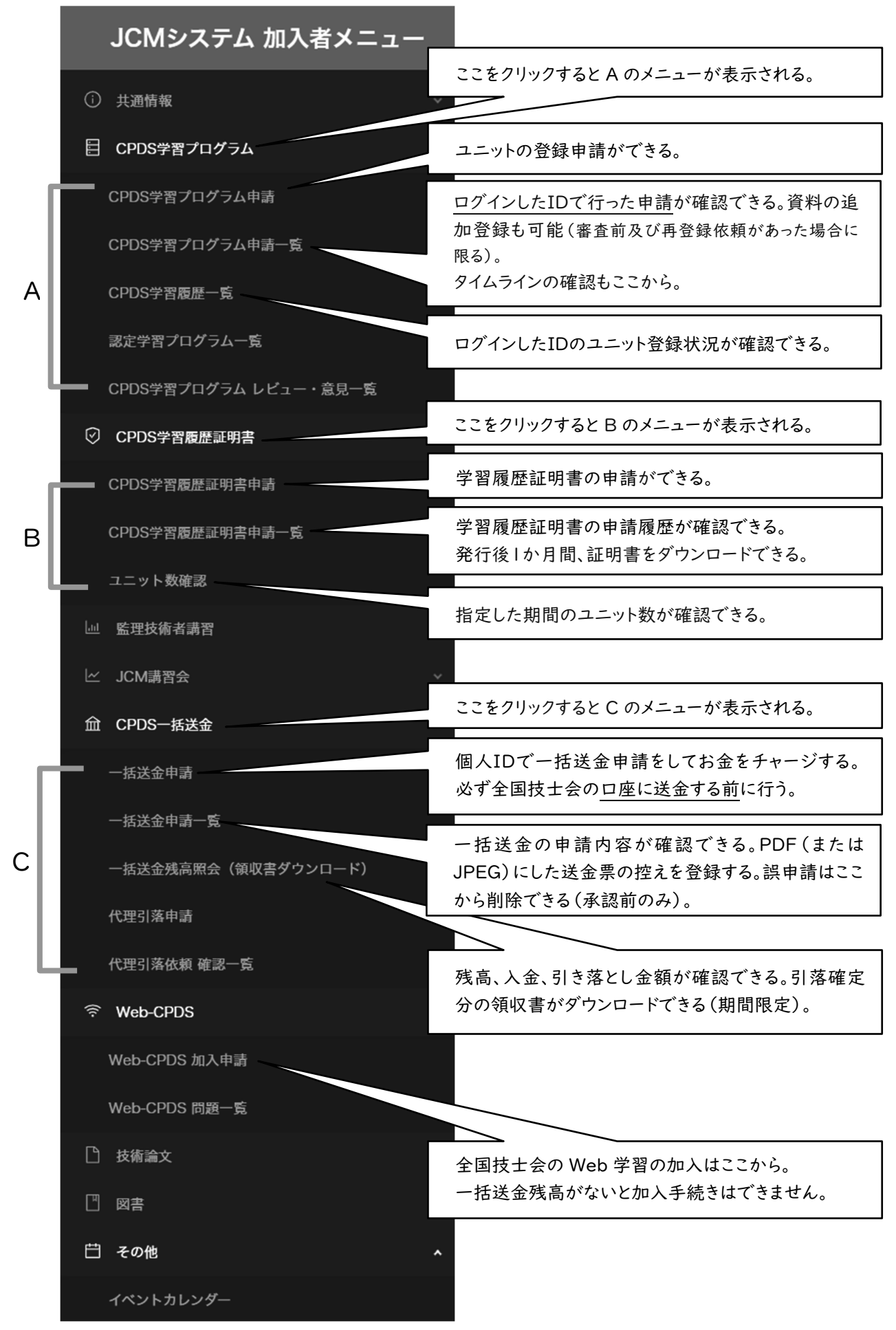

# 図5 加入者メニューの画面と主な申請・機能

#### **● 個人IDからの学習プログラム申請**

主催者がCPDSに申請しなかった学習プログラムも、受講者から申請することができます。 原則、講習会受講後に学習プログラムと学習履歴(ユニット登録)を同時に申請してください。 同じ学習プログラムへの履歴の申請は一度しかできません。

学習プログラム申請に必要なものは下記の2つです。

① 主催者発行の開催案内などの「内容が分かる資料」

② 講習名・受講日・受講者名(通し番号可)が記載された「受講証明書」

「様式 1(50ページ)」も受講証明書となります。ただし、記載漏れなどの不備があると受講証 明書とはなりませんのでお気をつけください。

#### 必ず、上記①②の2つを申請の際に提出してください。

#### ● 学習プログラムの申請期間と申請・資料の削除

申請期間は、受講日から1年以内です。複数日にわたる講習の場合は最終日から 1 年以内です。 ただし、初日が実施日となります。

申請資料を PDF 登録せず申請されたプログラムは申請資料の提示(登録)がないまま2年以上 放置すると予告なく削除されます。申請情報が消えた後は、資料を提出いただいても全国技士会では、 審査できません。

また、審査着手後、資料不足などにより審査保留のまま申請日より 2 年経過すると提出いただいた 資料は破棄されます。申請の審査再開を希望の場合、削除された資料を再度提出する必要がありま す。提出いただけない場合は審査が再開されません。さらに、申請日より 3 年以上放置すると申請を 予告なく削除されることがあります。削除された申請は審査を再開することはできません。

#### ● 社内研修のプログラム申請

CPDSでは原則、以下の①~③ 1 つでも該当した場合は、社内研修とします。

- ① 受講者を一般に募らずに実施した講習
- ② 主催者が建設会社等(研究会など)である講習
- ③ 会場が建設会社等である講習

社内研修を個人IDから申請することはできません(承認済の社内研修は除く)。社内研修IDから の申請となります。社内研修については、38ページ 「4.7 社内研修ID」をご確認ください。

#### (2)学習履歴(ユニット登録)の申請

#### ● 受講証明書

学習履歴は、講習受講などの個人の学習記録です。講習会等の学習履歴(ユニット登録)申請に は、講習会の主催者が発行する受講証明書が必要です。

受講者名または通し番号、受講日等が印字されていない受講証明書・修了証などでは申請できま せん。また、原則、受講者 1 名に対して 1 枚の受講証明書が必要です。

講習会主催者より受講証明書が発行されない場合は、50 ページ 「6.1 様式 1(または、建設系 CPD協議会加盟団体主催CPD申請書・受講証明書)」に必要事項を記入し、講習会主催者の証明 印をもらい申請してください。

ただし、複数日にまたがる技術フェア・学会の発表会(21 ページ 表 4 形態コード 105)などの場 合には、各日の受講時に実施機関の証明印もしくは担当者の署名をもらい各日ごとに申請してくださ い。

#### ● 学習履歴 (ユニット登録)申請期間と申請・資料の削除

学習履歴のユニットは受講者本人の個人IDに対してのみ付与されます。

学習履歴(ユニット登録)の申請期間は、受講日から1年以内とします。この期間を過ぎた場合、学 習履歴申請はできないため、ユニットの登録はできません。

申請された学習履歴は、申請資料の提示(受講証明書などの登録)がないまま2年以上放置する と、予告なく削除されます。申請情報が消えた後は、資料を提出いただいても全国技士会では、審査 できません。

また、審査着手後、資料不足などにより審査保留のまま申請日より 2 年経過すると提出いただいた 資料は破棄されます。申請の審査再開を希望の場合、削除された資料を再度提出する必要がありま す。提出いただけない場合は審査が再開されません。さらに、申請日より 3 年以上放置すると申請を 予告なく削除されることがあります。削除された申請は審査を再開することはできません。

#### ● 申請から審査着手まで

申請された学習履歴は全国技士会が審査し、承認されるとユニット登録となります。内容によっては 承認されない場合があります。

また、学習履歴申請は一部を除き、資料を FAX でも受け付けていますが、CPDS では FAX による 資料送付を推奨しておりません。通信状況など何らかの理由で FAX が届かない場合も、全国技士会 で責任は負いかねますのでご了承ください。

資料到着日(FAX の場合は受信日)から審査着手まで、状況により2~10週程度かかります。

なお、審査は至急で行うことも可能ですが、別途手数料が必要です(48 ページ Ⅵ)。至急の場合 の手数料は審査の結果に関わらず必要です。

進捗状況はホームページで確認できます(HOME>個人加入者>申請処理の進捗状況)。

#### ● 優先審査

主催者申請でCPDS認定になったプログラムは、以下の①②の手順で申請をすれば優先で審査し ます。

#### ① CPDS 認定講習を選択して申請する

・検索モード「学習プログラム」または「CPDS 認定 Web 学習」で検索

※詳しくは、全国技士会ホームページ「プログラム番号を利用しての申請方法例」をご確認ください。

https://www.ejcm.or.jp/wp-content/uploads/2022/03/sansho.pdf

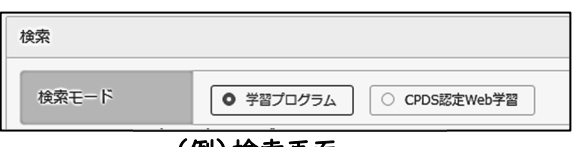

#### (例)検索画面

・「学習プログラム」または「CPDS 認定 Web 学習」で「主催者申請により認定されたプログラム」に 該当するプログラムであれば、優先審査の対象となります。

・プログラム情報(講習名や開催日時など)を入力する新規申請は優先審査にはなりません。

# ② 資料を PDF 登録で提出する(FAX 送付は優先審査対象外)。

優先審査は通常審査より半分程度の待ち時間を目標としています。至急申請とは異なり、すぐに審 査着手とはなりません。

#### ● 学習履歴の代行申請

ホームページの認定プログラム一覧のプログラム名に(代行)とある講習会は、主催者が受講者全 員の履歴申請を行います。受講者はCPDS技術者証・技術者データまたはCPDSの登録番号、氏名 を主催者に必ず提示してください。

(代行)とある講習会は、受講者からの履歴申請は不要です(受講証明書があっても申請はできま せん)。主催者が履歴申請を行い、全国技士会が承認するとユニット登録となります。

無所属会員の場合は、学習履歴の手数料が一括送金から自動で引き落とされます。残高が不足し ていると「保留<料金不足>」となります。「保留<料金不足>」状態になった際は手続きを行うことに よって、本人以外の個人・社員データIDから引き落としが可能です(一括送金代理引落申請)。

操作方法については基本操作マニュアルをご確認ください。

#### (3)講習会レビュー

社内研修と特許、実用新案、論文以外の認定された学習プログラムはホームページ等で公表しま す。

CPDSに登録されている講習会の感想や意見を、受講者が学習履歴(ユニット登録)申請時に入 力できます。入力された感想や意見は、全国技士会ホームページで公開しています。今後の講習会選 定や講習会企画にご活用ください。

#### (4)学習分類と形態コード

学習プログラムは、学習の内容や形態をそれぞれ「A分類」「形態コード」に分類します。

- ・「A分類」 →学習の内容を示します。 (参照:16ページ 表 2、17ページ 表 3 参照) ・「形態コード」 →学習方法等を示します。
- 例えば、「(対面の)講習会」「論文」「インターネット学習」などによって異なります。 (参照:20 ~ 23 ページ 表 4 参照)

# (5)A分類

A分類の入力は必須です。複数テーマがある講習会の場合は、主要な1分類を選択して申請してく ださい。「小分類・主な内容」に記載がある内容でも、承認されない場合があります。

形態コード 101 に関しては、次ページ(6)表 3、社内研修については39ページ(表 9)もご確認く ださい。

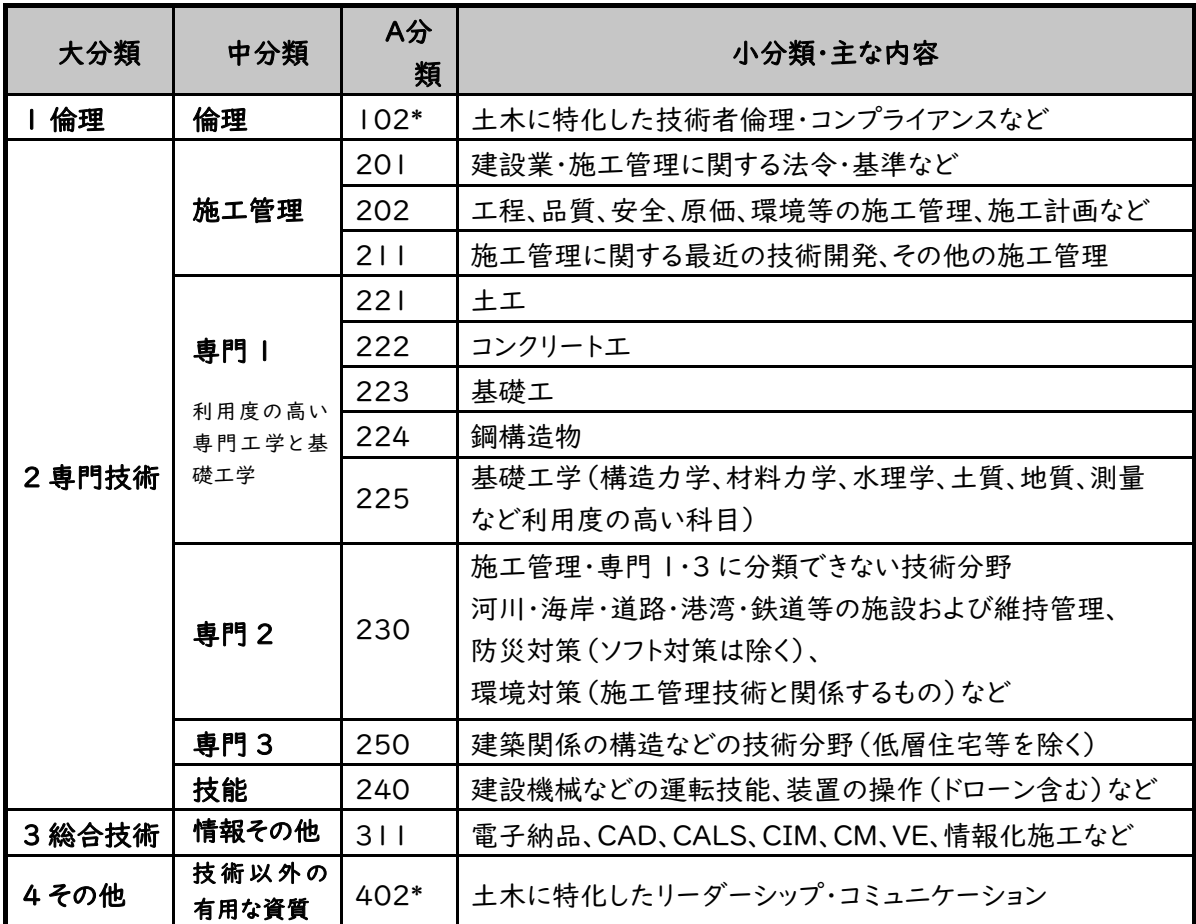

# 表2 A分類コード(全形態コード共通)

「\*」は実施前に主催者申請があり、内容や講師について詳しく内容が審査できた場合にのみ該当

#### ● 安衛法等に関する講習

個人加入者からのプログラム申請では、開始時間と終了時間が明確に記載されている時 間割等が必要です。

しかし、法定等で決められた講習の場合、法定時間のみ記載された資料の提出が多く、再 提出に関する作業に時間を多く割いている状況でした。また、試験に関しても途中退出可な ど、明確な資料がない場合も多くあり、確認作業に時間を要しました。

2024 年 4 月 1 日実施日分からは、事務簡素化のため、法定等で定められた一部の講習 会は、CPDS が独自にユニット数を定めて登録します。

独自にユニット数を定めた講習であれば、時間割の提出は不要とします(受講日、受講会 場、受講証明書、個人名が記載された免除の有無が分かる資料などは、引き続き必須)。

CPDS が独自に定めたユニット数については、ホームページに掲載をいたします(2024 年 3 月下旬を予定)。

# (6)A分類と形態コード101-2

CPDSでは施工管理技術と直接関係ない計画系やその他技術以外の学習についても、施工管理 技術者としての資質の向上に役立つものであれば対象とします。

資質の向上に役立つ内容は「表3」で示します。

資質の向上に役立つ内容は、講師対面式講習である形態コード 101 と社内研修に限定します。こ のうちA分類「401」のみで構成された社内研修は対象外となります。

形態コード 101 と社内研修以外の形態コードでは、同内容であっても審査結果が異なることがあ ります。

資質の向上に役立つ内容で、かつ講師対面式の講習は「形態コード 101-2」とします。「形態コー ド 101-2」にはユニット数に上限(6 ユニット)を設けます(25ページ 表 5 参照)。

# 表3 A分類コード(形態コード 101-2 のみ対象)

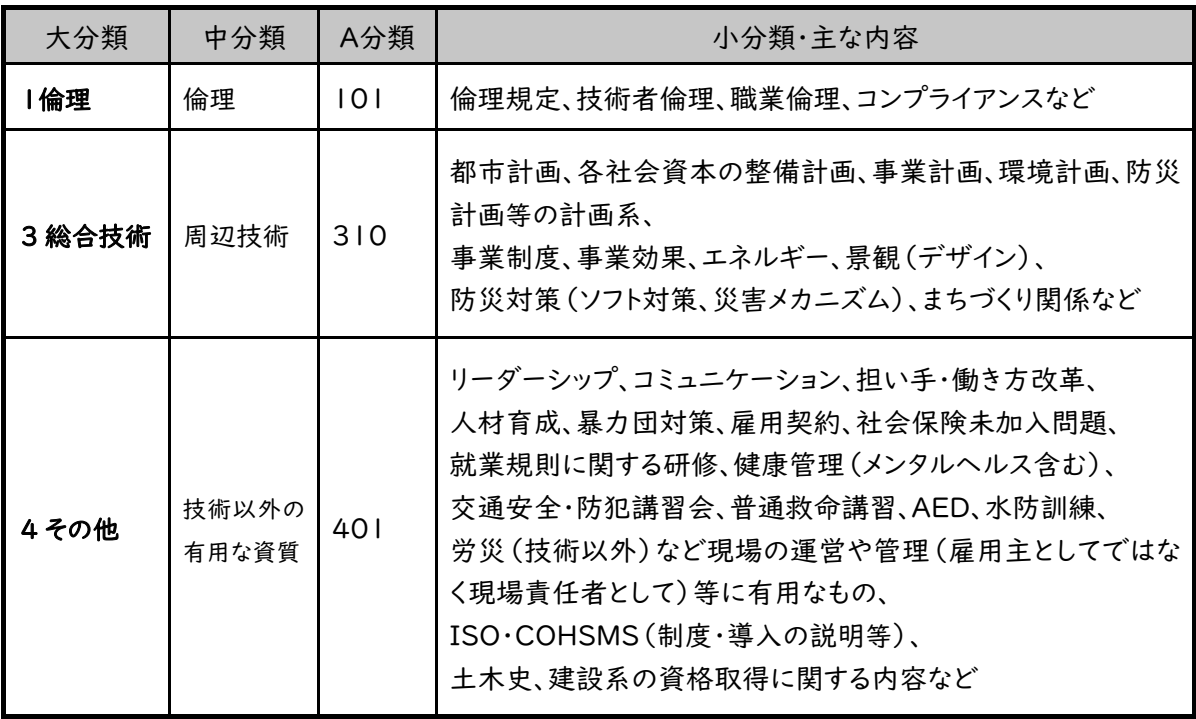

# (7)ユニット数の求め方

#### ① 計算式と受講時間

学習の記録は、「ユニット」で表し、1ユニットはおおむね講習会1時間に相当します。受講時間が 30分未満の場合にはユニット対象となりません。

#### 【ユニット数の計算式】

(学習プログラムユニット数)=(講習会の対象受講時間数等)×(時間当たりユニット数等)

上の式でユニット数を算出する際、受講時間数は、講習の開始時刻から終了時刻までの時間から 昼食時間を除いた時間になります。30 分以上の休憩、挨拶・表彰・ガイダンスなども除きます。

なお、現場見学会等の移動時間、鉄道関係の講習のクレペリン検査など、学習と判断しない時間は 受講時間数には含まれません。複数日ある場合で端数が出る場合は、1日ごとに30分未満切下げ、 30分以上切上げし、整数の時間に対してユニット数を算定します。

※1つのプログラムで形態コード 101-1、101-2 のユニットが混在する場合は③をご確認ください。

#### (例 1)

講習時間 9:00~16:00 昼休憩 40 分 ※お昼時間以外に 30 分を超える休憩なし 7:00 - 0:40 = 6:20 → ユニット対象 6 時間(30 分未満切下げ)

## (例 2)

講習時間 13:00~16:30 ※30 分を超える休憩なし

3:30 - 0:00 = 3:30 → ユニット対象 4 時間(30 分以上切上げ)

#### ② 時間当たりユニット数

時間数を決定後、20~23 ページ 表4の単位当たりユニット数を乗じ、原則として前出の計算式

#### 【ユニット数の計算式】

(学習プログラムユニット数)=(講習会の対象受講時間数等)×(時間当たりユニット数等)

上記によりユニット数を算出します。 表 4 は目安の値で、公平性・専門性などの観点から、全国技 士会で個別の判断をする場合や、あるいは承認しない場合があります。

#### (例3)

講習時間 12:00~16:30 形態コード 104(1 時間 0.5 ユニット)※30 分を超える休憩なし 4:30- 0:00 = 4:30 → ユニット対象 5 時間(30 分以上切上げ) 5 時間 × 0.5 = 2.5 → 3 ユニット(0.5 ユニット以上切上げ)

#### ③ 形態コード 101-1、101-2 のユニットが混在する場合の計算方法とユニット数

1 つのプログラムで形態コード 101-1 と101-2 のユニットが混在する場合、 ユニット数の求め方が①②と異なります。

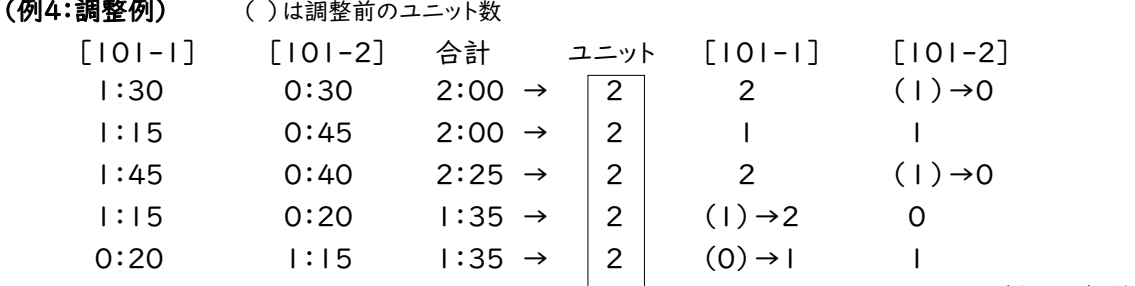

(次ページへ続く)

- a. 「101-1」「101-2」に関係なく、対象時間のユニット数を計算します。(合計)
- b. 101-1、101-2 の仮ユニットを計算します。
	- 仮ユニットの計算方法
	- 「101-2」 = 「101-2」対象時間すべて
	- 「101-1」 = 対象時間 「101-2」対象時間
	- 「101-1」「101-2」ともに分単位で計算後、30分未満は切下げ、30分以上を切上げます。 1時間 × 1ユニットで仮ユニットとなります。
- c. 「b」で計算した「101-1」と「101-2」の仮ユニット合計が、a のユニット数と一致していれば、仮 ユニットが確定します。
	- 「101-1」と「101-2」の仮ユニット合計が、a のユニット数と一致しなければ調整をします。
		- [確定]「101-1」+ 「101-2」= 対象時間合計(a)のユニット [調整]「101-1」+ 「101-2」≠ 対象時間合計(a)のユニット

「101-1」と「101-2」の仮ユニット合計が多い場合は 101-2 を削減して調整します。

「101-1」と「101-2」の仮ユニット合計が不足している場合は 101-1 に追加して調整しま す。

#### ④ 時間の四捨五入

講習時間などで時間に換算して端数がでる場合は、原則1日ごとの講習時間に対して30分未満 切下げ、30分以上切上げし、整数の時間に対してユニット数を算定します。

#### ⑤ 取得ユニット数の上限

特定の学習形態に偏ることを避けるため、年間取得ユニット数に上限がある場合があります。1回 の申請で上限ユニット数を超えて申請をすることはできません(一部形態コードを除く)。上限のある 学習プログラムを25ページ 表 5 に示します。

なお、年間取得ユニット数に上限がある形態コードがすべて除外、調整されるわけではありません。 学習履歴証明書(有料)発行時に指定した証明期間内で上限を超えた場合に、ユニット数が除外、 調整となります(複数年でも 1 年単位で上限を調整し、調整後の数値を合計する)。

期間(1 年単位)の設定は1~5年間を任意で選択いただけますが、提出先によって期間の指定が ある場合があります。期間の指定については提出先にご確認ください。

各人の詳細なユニット数は、JCM システム加入者メニューの「ユニット数確認」(12ページ 図5) で調べることができます。

#### ⑥ 講習会のユニットの統一と重複申請の禁止

公平性の観点から、全国技士会はできるだけ同一内容の講習会に対し、同一ユニット数になるよう に講習時間を審査・調整し、認定します。

同じ年度内にほぼ同じ学習プログラムの履歴を繰り返し申請した場合は、最初の学習プログラム の履歴のみを認定します。重複して履歴登録はできません。

監理技術者講習などの資格更新のための講習は、主催団体が異なっていても同じ学習と判断しま す。

#### 表4 時間当たりユニット数(\*がついている形態コードは25ページ 表 5 を参照)

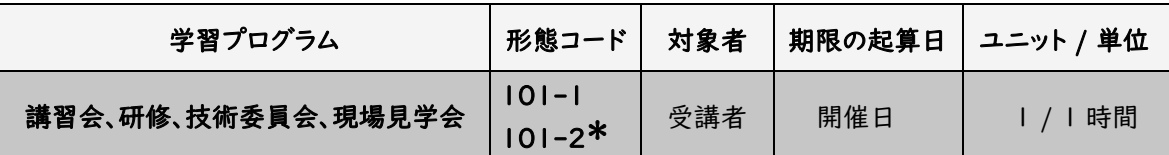

講習に付属する試験は、講習時間に含みます。

講習内容によって 101-1 と 101-2 のどちらかになります(16 ページ 表 2、17 ページ 表 3 参照)。

#### 【必要書類例】

受講証明書・講習会の内容が分かる案内チラシ等(プログラムを「新規申請」で入力した方)、 技術委員会の受講証明は出席者の氏名(フルネーム)・技術的な内容とその時間配分が明記された議事録。 現場見学会は受講証明書と移動時間が分かる行程資料。移動中に見学先の説明・解説を行った場合には、 説明内容と時間の分かる資料。

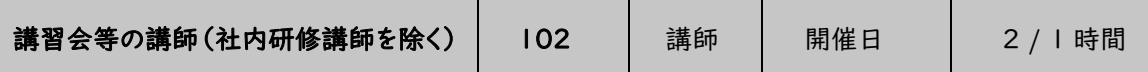

同一時間の担当講師が複数名の場合は、該当時間を人数で均等配分した時間のみを対象とします (CPDS 加入の有無に関わらず、対象時間を講師人数で割った時間)。均等配分した時間でのユニッ ト数が、受講者のユニット数を下回る場合は、受講者と同じ扱いにします。

# 【必要書類例】

講師名(フルネーム)と担当した内容と時間が分かる資料(担当講師名入り時間割等)

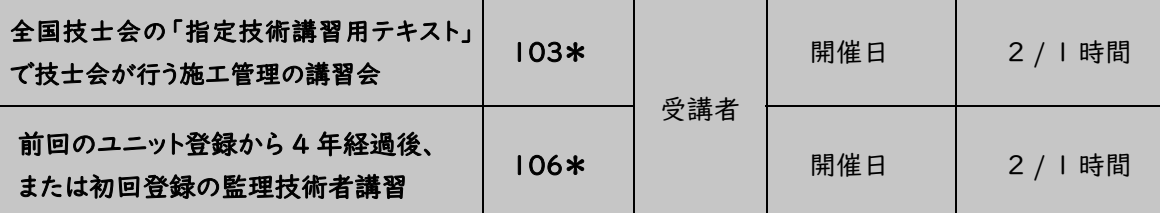

監理技術者講習修了証は 5 年間有効なため、過去 4 年以内に既に 106 で登録がある場合は 106 での登録はできません。講習会の形態によって形態コードが異なります。

(例)対面講習 101-1、オンライン 403、映像学習 108 いずれもユニット数は 1 時間 1 ユニットで計算

#### 【必要書類例】

受講証明書・講習会の時間割・内容が分かる案内チラシ等、

106 のみ受講会場(受講形式)が確認できる資料(プログラムを「新規申請」で入力した方)。 監理技術者講習は修了履歴または試験結果通知書

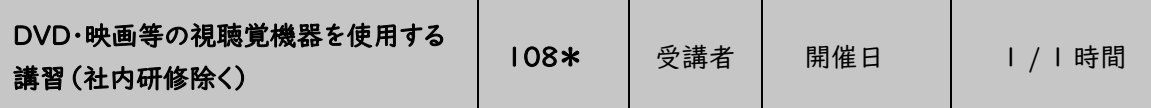

108 は DVD・映画(要集会形式)などで内容が一方向に教授され、視聴覚機器を使用する学習で す。サテライト方式等の講習で、101 に該当する講習と同時に行われていると確認できる資料があれ ば 101 となります。社内研修での映像学習は、社内研修(形態コード 500)となります。

#### 【必要書類例】

受講証明書・講習会の内容が分かる案内チラシ等(プログラムを「新規申請」で入力した方)

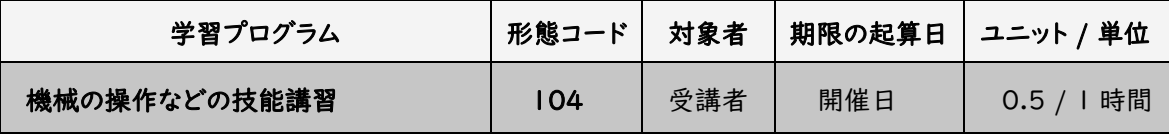

104 は内容が施工管理技士を主たる対象としない技能講習(全国技士会規定による)で、1時間当 たりのユニット数は半分とします。0.5ユニットは四捨五入で整数化されます。

科目免除の設定がある講習の場合、個人を特定できる実際に受講した講習時間が分かる資料が必 要です。資格者証などは原則として受講証明書として取り扱いません。

実技などを主としたドローン講習は、2024 年度から形態コードを 104 に変更します。資格取得のた めのドローン講習については、広く募集を行っていない講習であっても、一般講習として審査します。 受講者からのプログラム申請で、安衛法に定められた一部の講習については、CPDS 独自で決めた 時間数でユニットを計算します(16 ページ参照)。独自に決めた時間数については、ホームページに 掲載します。

【必要書類例】

受講証明書・講習会の内容が分かる案内チラシ等(プログラムを「新規申請」で入力した方)、受講申込書

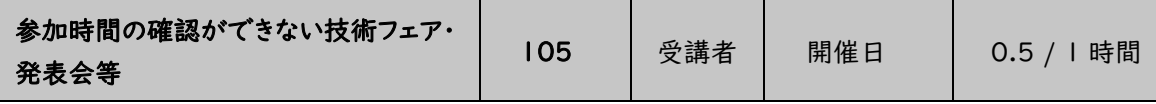

105 は会場が複数に分かれている・入退場が自由など参加時間の詳細確認ができないなどの理由 から、1時間当たりのユニットを半分とします。0.5ユニットは四捨五入で整数化されます。 展示を見学するのが主な技術フェア等は1日のユニット数に上限を設けます(最大 2 ユニット)。 複数日開催の場合各日の受講証明書が必要です(原則、当日発行に限る)。

# 【必要書類例】

開催日ごとの主催者証明印がある受講証明書・講習会の内容が分かる案内チラシ等(プログラムを「新規申請」 で入力した方)

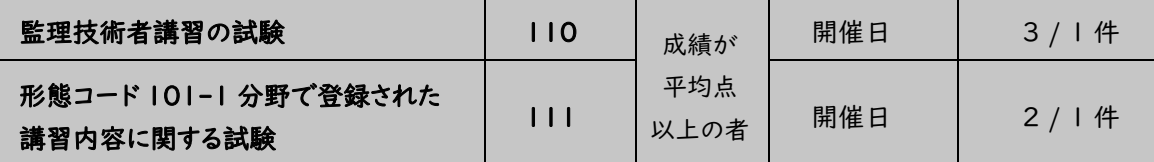

110、111 ともに試験の成績がその会場での小数点第1位まで計算した結果(四捨五入)、平均点以 上であれば申請できます。講習と試験は別々に申請が必要です(同時に申請はできません)。必ず講 習分を先に申請してください。

111 の講習は集会形式で開催され、CPDSに4ユニット以上で登録されていることが必須となります。

# 【必要書類例】

平均点と平均点以上の試験結果を証明する書類

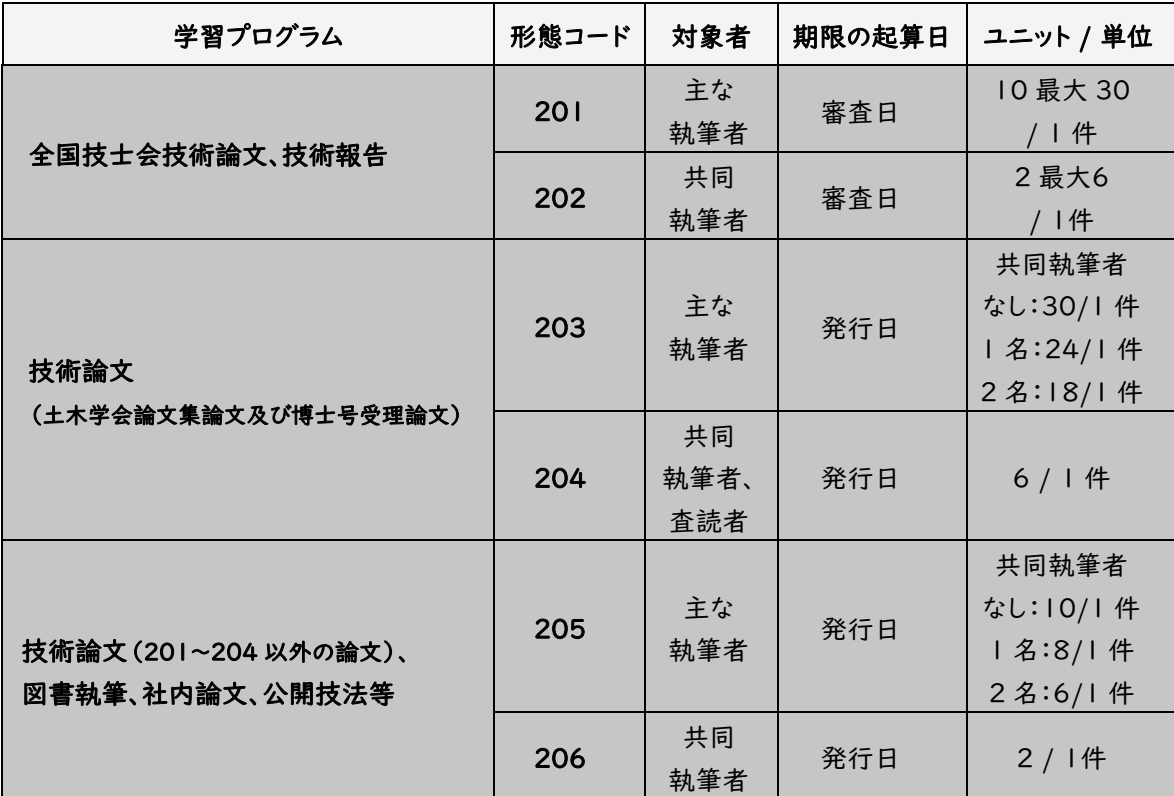

技術論文等とは、申請者が執筆した論文集・HPなどに掲載された論文で、新規性があり、構成が①は じめに(工事概要を含む)、②現場における問題点、③対応策・改善点と適用結果、④おわりに(今後の 留意点)等で、図(写真)・表及び文章(1600文字程度以上。工事概要は文字数には含めない)とします。

既に登録してある論文と同等である論文や通常業務に相当する報告については認められません。 技術論文の学習プログラム名は、論文名と同じにしますが、工事名を論文名の後に記載してください。 1 つの論文に対してユニット登録できる主執筆者は1名、共同執筆者は2名までとします。

2024 年度からユニット数は執筆者の人数に関わらず、1 論文に対して登録されるユニット合計数を 同じにします(201、203、205 は共同執筆者の申請人数によってユニット数が変わります)。

原則、論文内に執筆者名が明記されていることが必要です。

社内論文は、技術論文が論文集としてまとめられ全社で情報共有している必要があります。 公開技法は公開技法番号と内容の分かる資料を送付してください。

形態コード 204 の査読者は、論文資料に加え、査読依頼文書を送付してください。

複数名での図書執筆は全員が 206 で申請できます。

# 【必要書類例】

論文集の表紙(CD-ROMなどはジャケットのコピー)、発行日(HP 掲載日)が記載されているページ、目次、 論文全文。203~206 の資料は PDF 登録のみの受付となります。

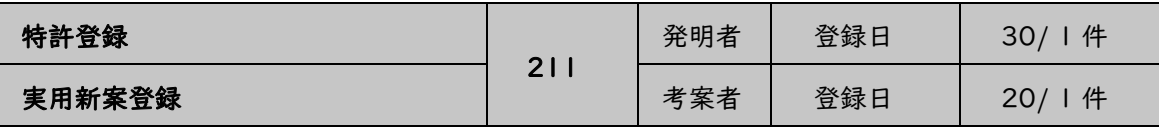

発明者・考案者が複数の場合、均等もしくは貢献度によりユニットを配分します。

#### 【必要書類例】

特許証・特許公報(B)、実用新案登録証(特許庁発行)、複数名の場合 合意書(JCM 様式) 資料は PDF 登録のみの受付となります。

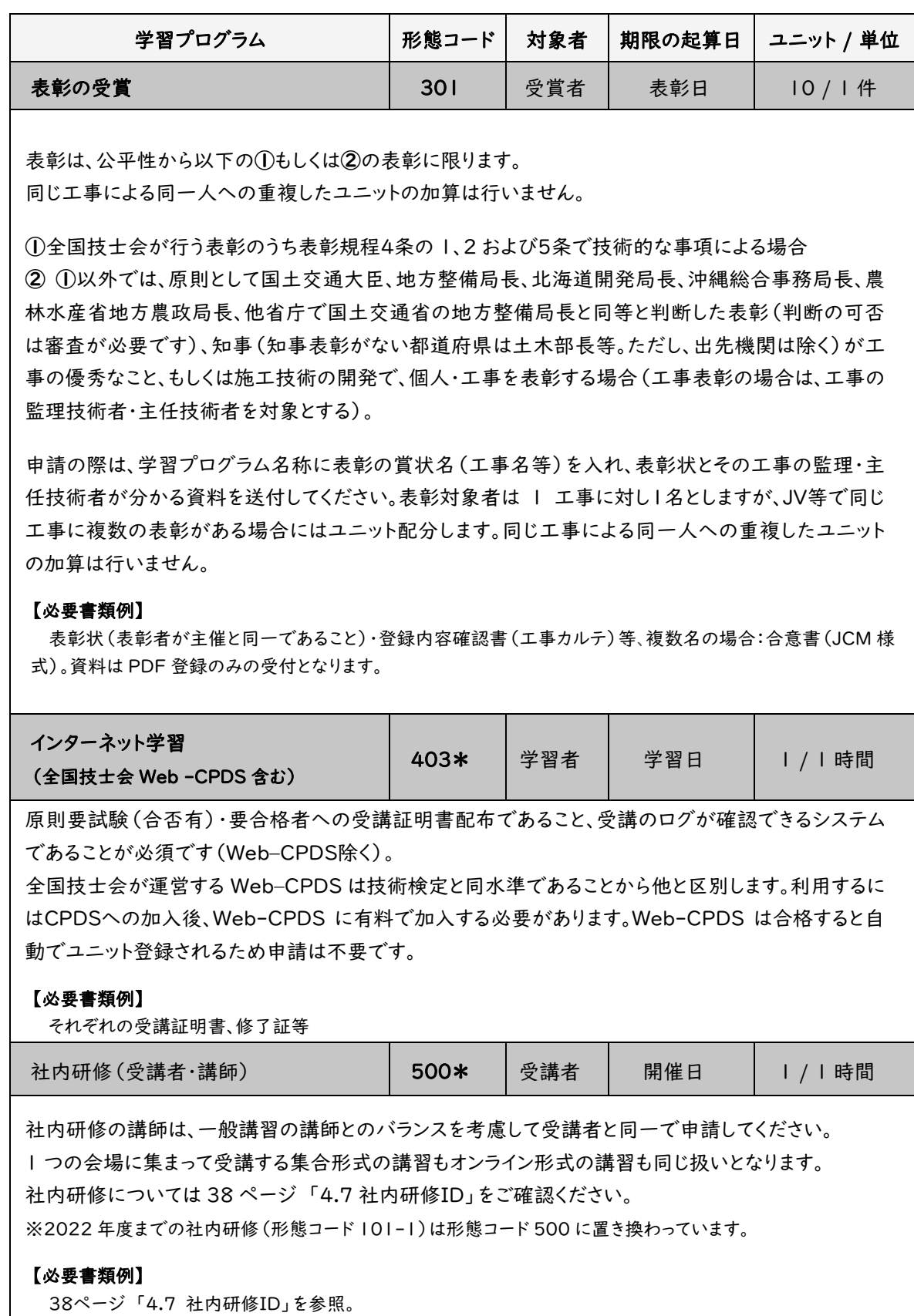

23

# 【CPDS 認定のオンラインセミナーについて】

CPDS で認定しているオンラインセミナー(日時を指定して開催されるオンライン学習)は、 主催者から事前に CPDS に申請があったプログラムのみで、原則、学習履歴申請を受講者に 代わって主催者が行う「代行講習」になります。

主催者がすべての受講時間に対し、モニター越しに受講を管理する必要があるため、受講 者側のパソコン等にカメラ機能が必要です。受講に必要なパソコン等の環境については、主催 者にご確認ください。

※講習の運営形態や講習内容によって形態コードが決まりますが、インターネット学習(形態 コード 403)にはなりません。

# 例) 講師生配信で土木施工技術の講義 → 形態コード 101-1 土木施工技術に関する動画配信 → 形態コード 108

※主催者から申請のないオンラインセミナーは、インターネット学習(形態コード 403)として 全国技士会が審査します。 全国技士会のインターネット学習の認定条件に合わない場合 は、認められません。 ※主催者としてのオンラインセミナー申請は35ページ 「④オンラインセミナー」を必ず ご確認ください。

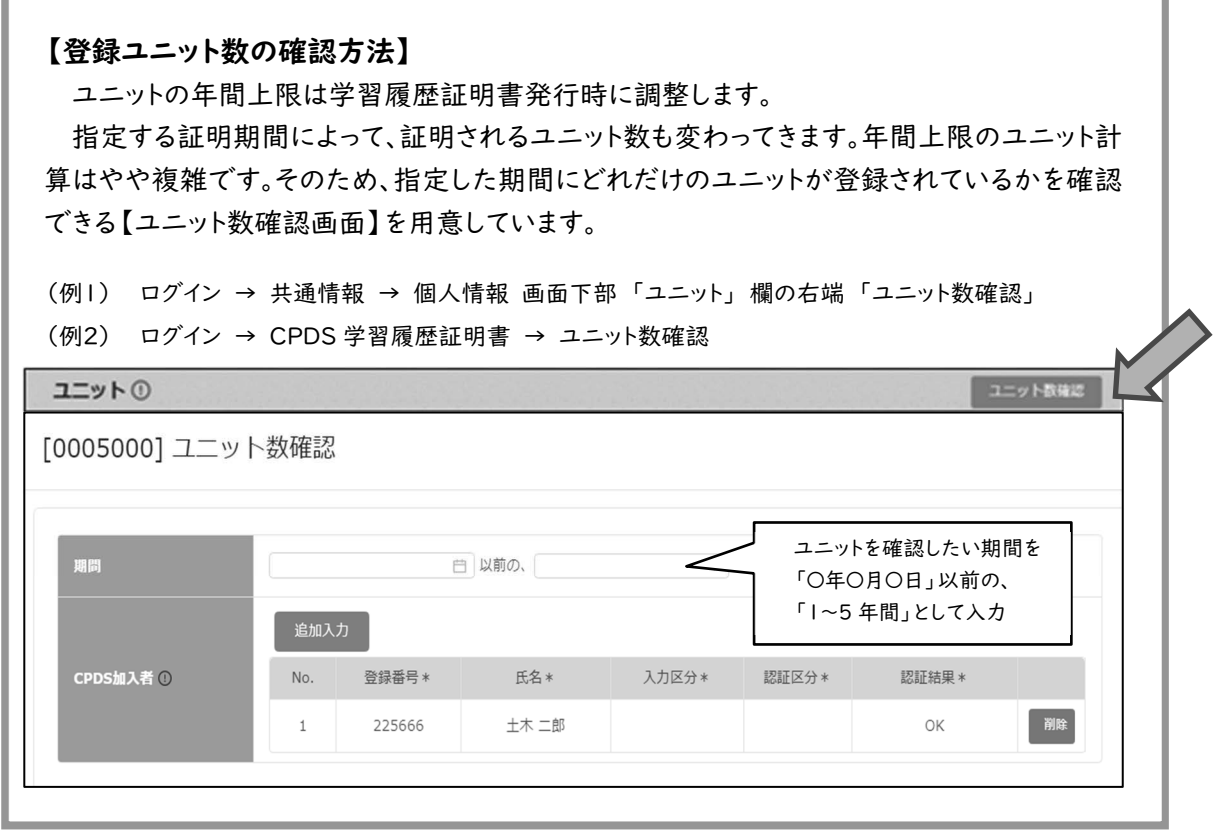

# 表 5 年間取得ユニットに上限のある学習プログラム

学習履歴証明書を複数年を指定した場合も、1 年ごとに上限調整されます。年間上限については、 19ページ ⑤ 取得ユニット数の上限 もご確認ください。

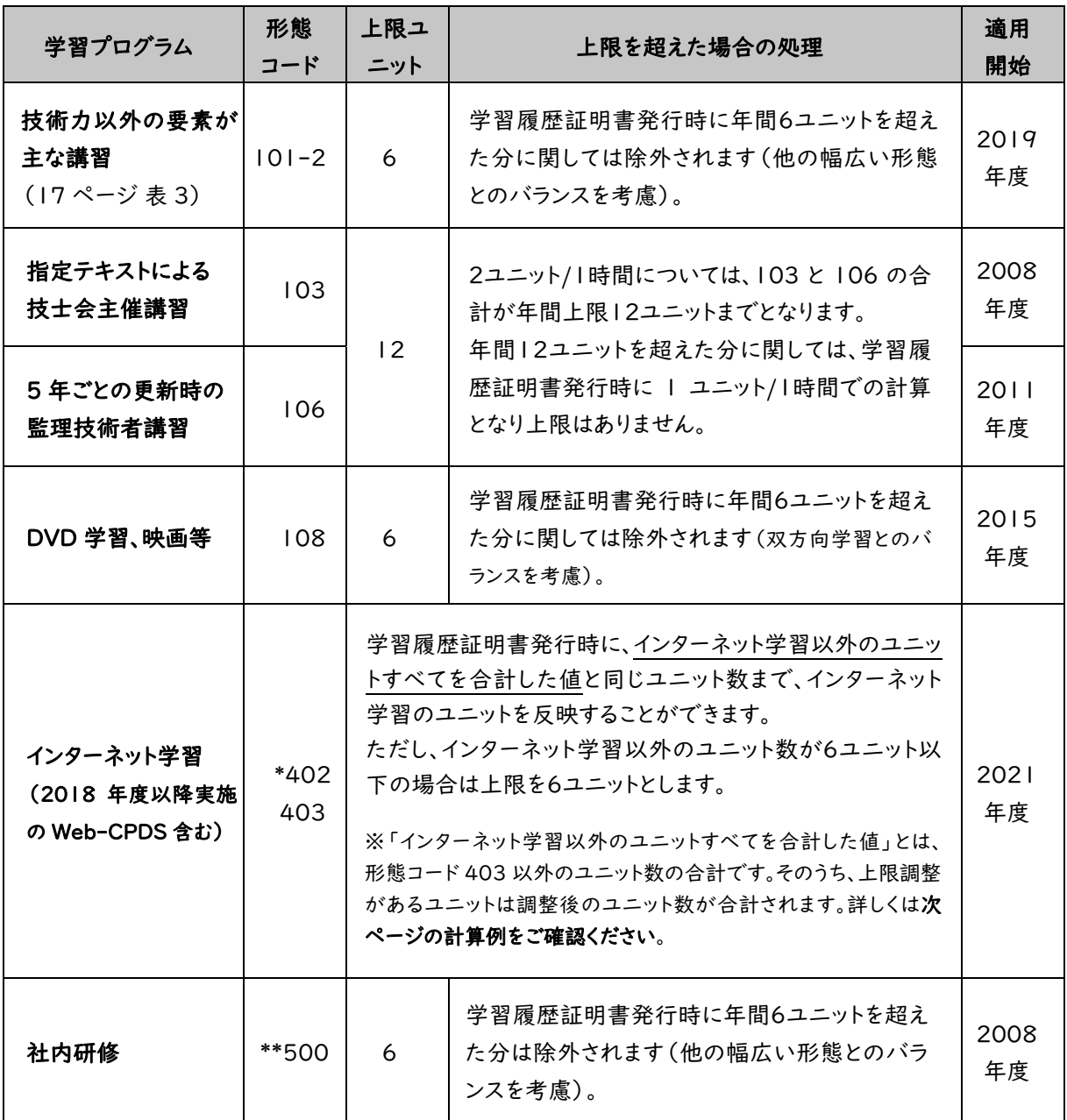

\*402 は 2017 年度以前のインターネット学習(Web‒CPDS 除く)です。

\*\*2022 年度以前の社内研修はすべて形態コード 500 に置き換わっています。 年間上限に変更はありません。

#### 【形態コード 403 を含むユニット数の計算例】

以下のようにユニット登録があり、2023/02/01~2024/1/31 の 1 年間で学習履歴証明書を 発行したい。 ※「◇」形態コード 403、「☆」403 以外で調整がある形態コード

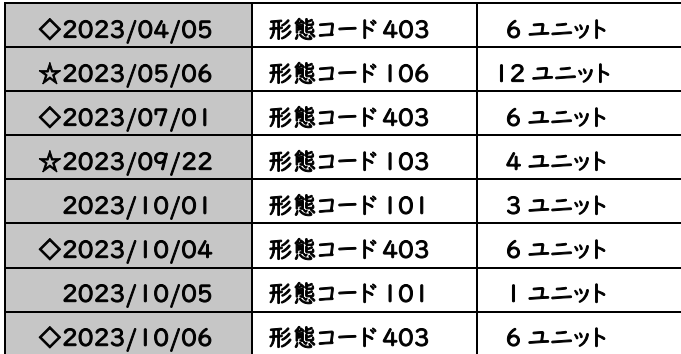

形態コード 103・106(☆)は年間上限があるので調整する。

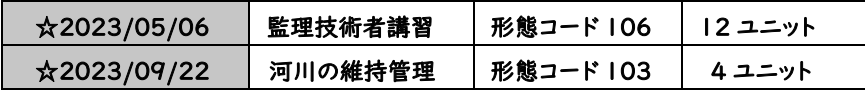

#### 12 ユニット + 4 ユニット = 16 ユニット

形態コード 106 と 103 は 1 時間 2 ユニットで登録しているが、合計 12 ユニットを超えた場合は | 時間 | ユニットで計算する。

16 ユニットのうち、12 ユニットを超えた 4 ユニットは、1 時間/1 ユニットの計算になり、2 ユニット に調整される。

よって、形態コード 106・103 の合計は「14 ユニット」となる。

形態コード 403 以外のユニットは「20 ユニット」だが一部調整が入り、合計「18 ユニット」

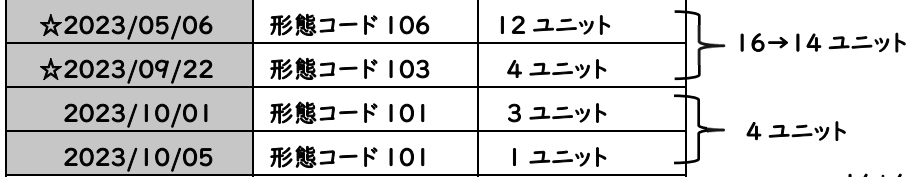

14+4=18 ユニット

このユニット数「18 ユニット」が形態コード 403 の上限となる。

形態コード 403 (◇)の合計は、24 ユニットから調整されて「18 ユニット」となる。

| $\diamond$ 2023/04/05 | WEB 学習 | 形態コード 403 | 6 ユニット | — 24→18 ユニット |
|-----------------------|--------|-----------|--------|--------------|
| $\sqrt{2023/07/01}$   | WEB 学習 | 形態コード 403 | 6 ユニット |              |
| $\diamond$ 2023/10/04 | WEB 学習 | 形態コード 403 | 6 ユニット |              |
| $\diamond$ 2023/10/06 | WEB 学習 | 形態コード 403 | 6 ユニット |              |

形態コード 403 以外のユニット数(18 ユニット)と

形態コード 403 のユニット数(18ユニット)を合計した数が合計ユニット数となる。

#### 18 ユニット + 18 ユニット = 36 ユニット(合計ユニット数)

学習履歴証明書には「36 ユニット」と表示される。

#### 【資格更新等の自己学習について】

CPDSでは図書購読や DVD 学習などの自己学習を認めていません(一部のインターネット 学習を除く)。

ただし、以下の[条件]を満たした資格更新等に伴う自己学習のみ、会場に集まって受講する 集合形式の講習と同様に審査します。

# [条件]

講習会としてCPDSに承認実績があること

# [形態コード]

「101-1」とします。年間上限なしのユニットとなります。

#### [ユニット計算]

資格付与事業者・主催者が想定している時間の半分とします。

#### (例)

規定講習時間 7 時間 → 3.5 時間(四捨五入) → 4 時間 × 1 ユニット 「4 ユニットとして承認」

#### [開催都道府県、開催地の入力]

「開催都道府県」は資格付与事業者・主催者の本拠地、

「開催地」は資格付与事業者・主催者の団体名を入力してください。

#### [注意事項]

- 1. 資格付与事業者・主催者が、学習の確認を行っていない場合は対象外とします。 (例)学習テキストと受講証明書・資格更新認定証等を同時に郵送している
- 2. CPDSで技能講習と判断する自己学習は対象外とします。 ※インターネット学習は形態コード 403 として審査します。
- 3. 資格を伴う自己学習がインターネットを利用している場合、原則、自己学習(形態コード 101-1)として審査しますが、資格付与事業者・主催者がCPDSインターネット学習の認 定を受けていれば、インターネット学習(形態コード 403)として審査します。
- 4. 自己学習と集合講習の両方で 1 つの講習であれば、自己学習時間は半分で計算します。 集合講習時間は通常通り計算します。
- 5. 監理技術者講習と一部の国家資格の更新講習は対面講習と同様の審査をします。

# 3.8 推奨ユニット数

発注機関が指定をしない場合には「標準ユニット」が推奨ユニット数となります。

表6のユニット数を満たしている場合は、学習履歴証明書(29 ページ 図 6)の標準ユニット欄に 「取得」と記載されます。

#### 表6 推奨ユニット数

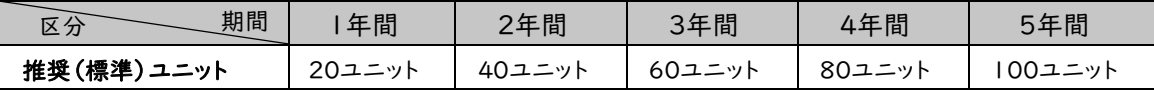

# 3.9 学習履歴(ユニット登録)証明書の申請

# (1)学習履歴証明書の概要

- ・学習履歴証明書は、加入者の過去のユニット数を証明するものです。
- ・CPDS で発行可能な学習履歴証明書は 1 種類のみです。
- ・1 申請につき証明書は 1 枚(複数名の場合は連名)、明細書は人数分発行します。
- ・同一会社の10名まで一括で申請ができますが、証明書を発行する時点で、申請者の登録会社 と同じ会社で登録されている人に限ります。
- ・社員データIDでは、1申請 100 名までまとめて申請が可能です(44 ページ 「4.8(2)便利な 機能について」参照)。

# (2)学習履歴証明書の内容

- ・証明書は申請者が登録している会社名、住所で発行されます。
- ・証明が必要な加入者の資格名称、資格番号、承認済みのユニット数が記載されるので、加入者 の現在の登録内容をよく確認してから申請してください。
- ・年間取得上限のあるユニットは、学習履歴証明書発行時点で調整されて記載されます。
- ・マイナス分は申請時の確認画面に表示されます。

#### ※申請手順については基本操作マニュアルを確認ください。

# (3)学習履歴証明書申請時の注意

- ・発注機関等が、いつ時点から何年間の履歴か(証明日・期間)を指定する場合があります。
- ・「学習履歴証明書証明期間」には、証明日の指定と期間(証明日を含んだ日から遡って1,2,3, 4,5年間)を入力する必要があります。
- ・6年以上の証明書は、複数枚の証明書を申請ください。
- ・申請日から 10 年以上遡った履歴登録を学習履歴証明書に表示することはできません。
- ・学習履歴証明書のユニットは実施日で反映されます。
- ・申請者の一括送金残高が不足していると申請はできません。残高が不足している場合は、一括 送金申請を先に行ってください。

#### (4)学習履歴証明書発行と内容確認方法について

- ・申請を受理すると全国技士会印のある証明書と明細書を PDF ファイルにて発行します。 ※PDF ファイルの読取りには Adobe Acrobat ReaderVer. 5.0 以上が必要です。
- ・ファイルはメールで届きます。
- ・証明書を申請したIDでログインすれば、メールで受信した PDF ファイルと同じデータをダウン ロードできます(ただし発行日から 1 ヶ月限定)。
- ・申請の内容確認は全国技士会では行っておりませんので、ご注意ください。

証明書と明細書の書式は、図 6 学習履歴証明書(例)、図 7 学習履歴明細書(例)をご確認ください。 学習履歴証明書申請の削除(取消)は、発行前に限り可能です(ただし、証明書を申請したID以 外では、削除はできません)。

# 表7 学習履歴証明書の発行目標(全国技士会営業日のみ対応)

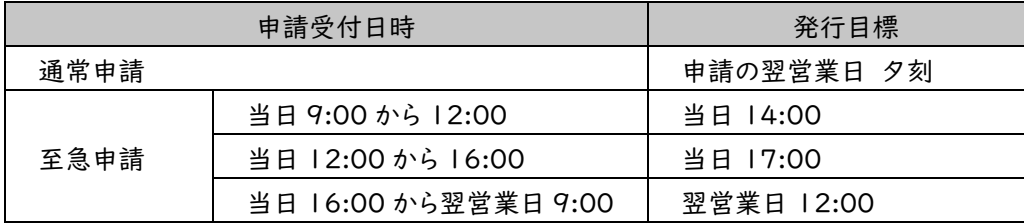

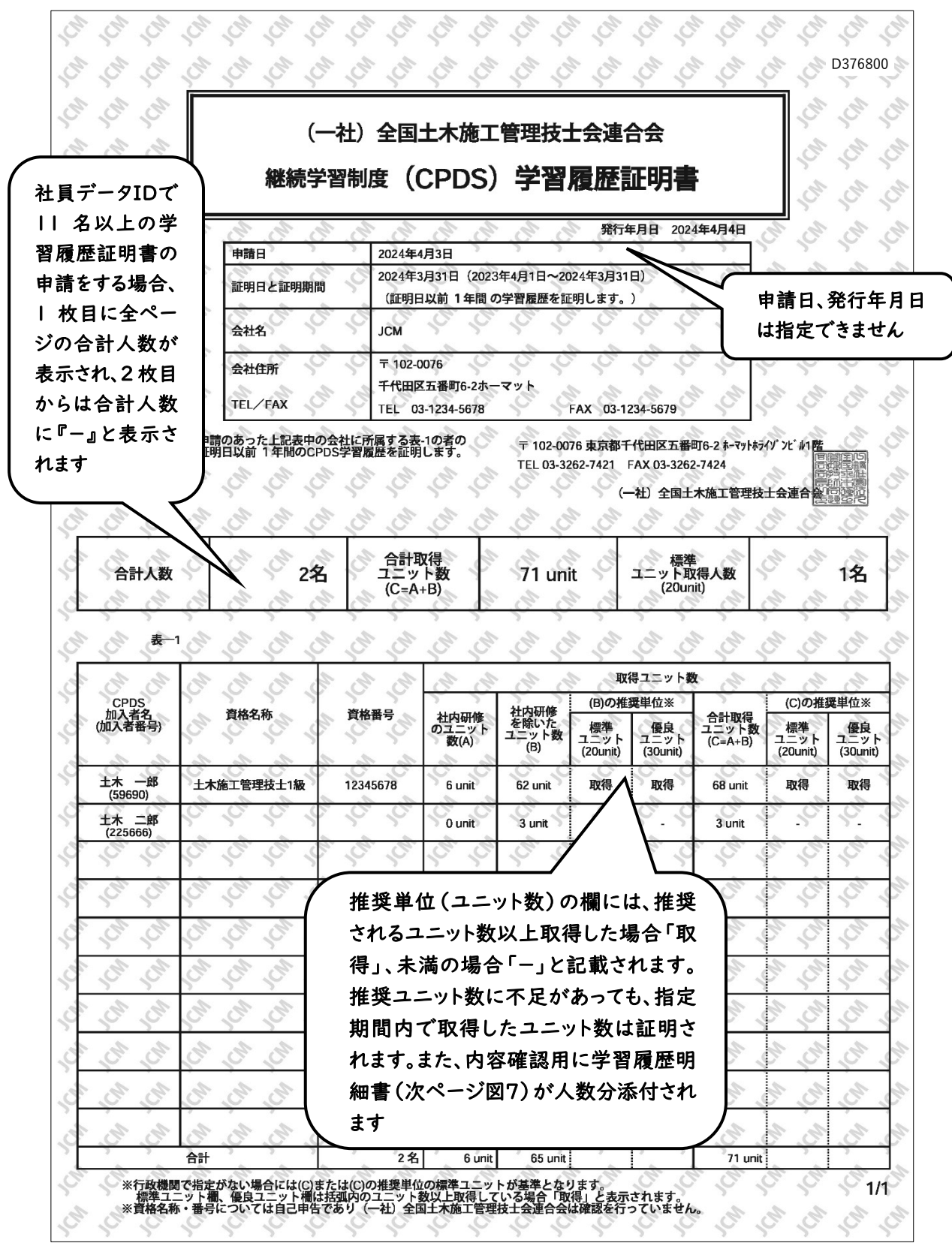

図6 学習履歴証明書(例)

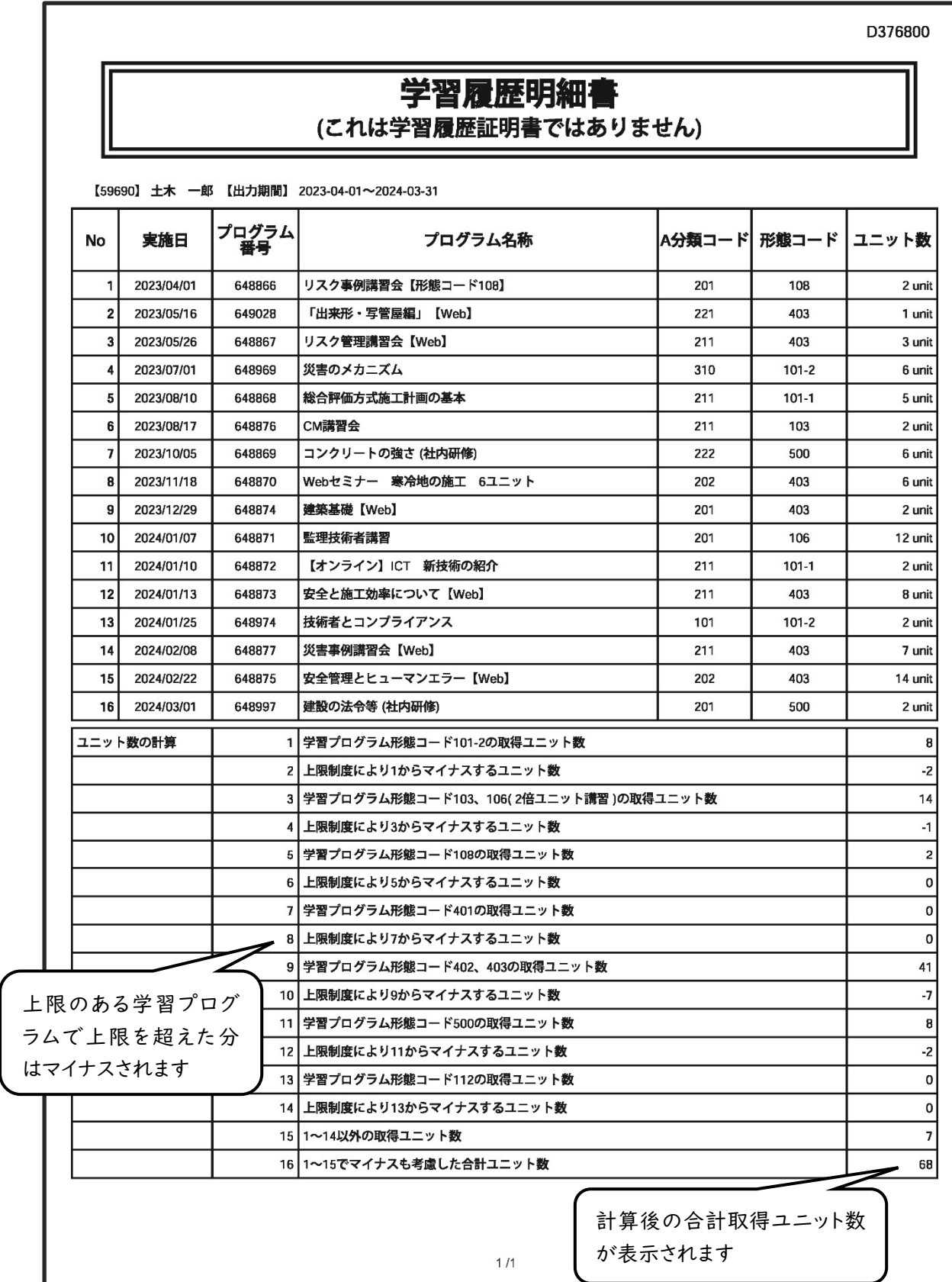

# 図7 学習履歴明細書(例)

※学習履歴明細書のみ発行することはできません。学習履歴証明書とセットで発行します。

# 4. 特定機能の会社 ID

特定機能の会社IDは講習会実施機関ID、社内研修ID、社員データIDの 3 種類があります。各IDに よってそれぞれ利用できる機能が異なります。(7 ページ 表 1 参照)

・主催する講習会の学習プログラム・履歴を申請するためのID → 講習会実施機関ID 建設会社等(研究会など)は、原則取得できません。 ・社内研修の学習プログラム・履歴を申請するためのID → 社内研修ID 自社で行う社内研修をCPDSに申請する際に必要です。 CPDSに履歴申請(ユニット登録)する受講者は、個人IDに加入している必要があります。 ・所属する社員の各申請等を一括管理するためのID → 社員データID 管理する社員は、個人 ID に加入していることが必要です。 個人 ID と社員データ ID の紐付けが必要です。 社員データ ID と社内研修IDは同時に取得することも可能です。

プログラムやユニット等の概要、申請については個人IDと同様です。 個人加入者(9 ページ~個人 ID)についても併せてご確認ください。 ここでは、個人加入者とは異なる申請等について記載します。

# 4.1 新規加入申請

特定機能ID加入者のページにある「新規加入」から手続きが行えます(図 8)。

インターネットでは推奨のブラウザをご利用ください(Google Chorome Ver.70 以上 / Microsoft Edge Ver.79 以上)。推奨のブラウザ以外では、システムが正常に動作しない可能性があります。 申請方法は基本操作マニュアルをご確認ください。

◆ 特定機能 ID 基本操作マニュアル

◆ ホームページの「特定機能 ID(加入者)」の位置

https://www.ejcm.or.jp/about-cpds/

https://www.ejcm.or.jp/legal-entity/

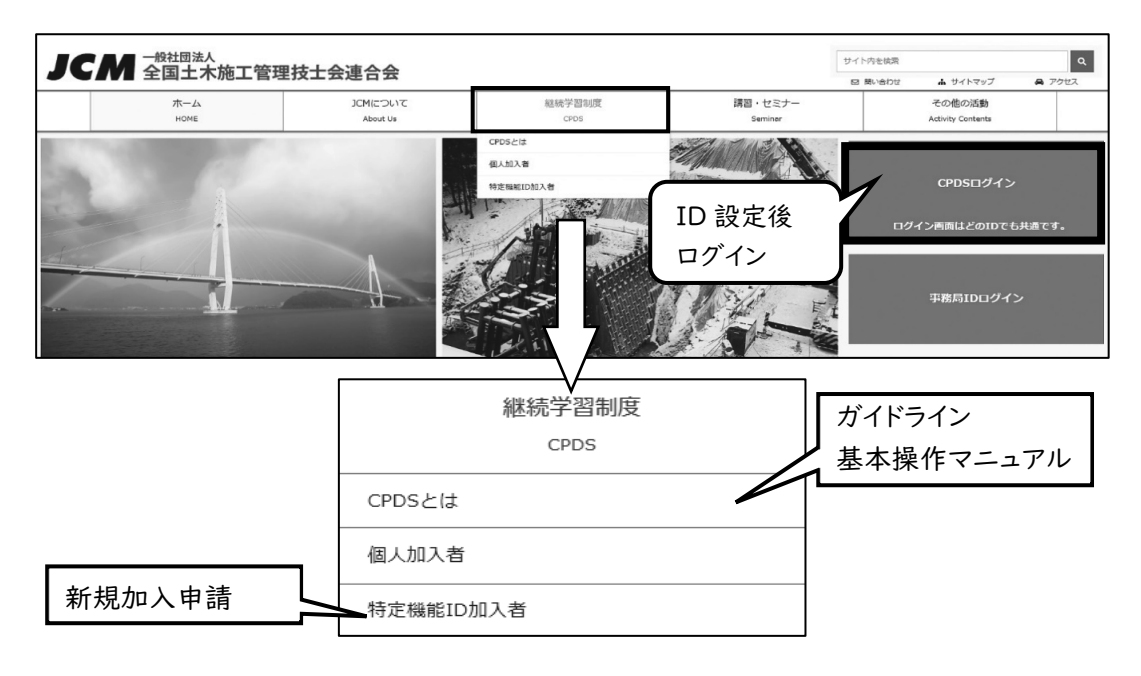

図 8 全国技士会のトップページ

# 4.2 IDの有効期限と更新

講習会実施機関 ID、社内研修IDは発行から3年間有効です。

その後は有料での更新(3年間)が可能です。

社員データIDは発行から 1 年間無料でご利用いただくことができ、その後は有料での更新(3年間) が可能です。

#### 表 8 特定機能IDの手数料

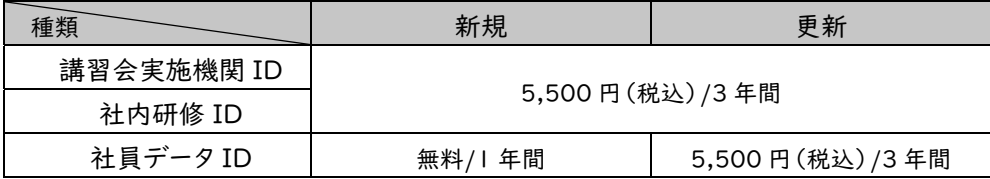

有効期限の半年前からIDの更新申請(有料)の手続きが行えます。有効期限の翌日より3年間有効 です。

有効期限切れとなったIDは、ログイン後に更新の手続きが行えます。手続きが完了した日から3年間 有効となり、失効していた期間は含まれません。

ただし、IDの有効期限が切れたまま3年以上放置した場合は更新ができません。再度、利用する場 合は新規加入となり、失効した ID の情報はすべて引き継ぎできません。

# 4.3 IDの登録内容の変更

申請内容に問題がなければ登録内容の変更が承認されます。ID担当者の氏名・メールアドレス等は 変更申請後、自動的に承認となります。自動承認以外の変更項目は、全国技士会の確認作業があるた め、承認(情報更新)まで日数がかかります。

変更内容によっては認められない場合もあります。

#### 4.4 抹消と一時停止と一部機能の中止

虚偽の申請が判明するなど不適切な行為があった場合等には、学習プログラムや履歴の登録の抹 消、IDの一時停止などの措置を講じます。

IDの一時停止は行為の程度によりIDの利用を最長 1 年間停止いたします。

また、講習会実施機関IDで講習の運営方法等に問題が発覚した場合は、学習プログラム申請の一 部機能を停止します。

#### 4.5 手数料と一括送金システム

申請の一部は手数料がかかります。手数料が発生する申請は、すべて一括送金システムを利用して いただきます。一括送金システムとは、インターネットから送金金額等を指定する申請を行い、その後、全 国技士会の指定口座に申請した金額を送金するシステムです。送金された金額は申請したIDにチャー ジされ、その中から手数料がその都度差し引かれます。

ただし、新規加入申請は一括送金システムを利用いただくことはできません(社員データIDからの 個人新規加入申請を除く)。

一括送金についての詳しい内容は45~49 ページをご確認ください。

また、手数料がかかる申請では、申請者IDに必要分の残高(ご利用可能金額)がないと申請できな いもの(学習履歴証明書申請、Web-CPDS の加入・更新)があります。学習履歴申請はユニット登録 時に申請者IDの残高が不足していると保留となります。

2023 年 10 月引落(出金)確定分からインボイス制度に対応した領収書を発行しています。

#### 4.6 講習会実施機関ID

IDを取得すると、主催する講習会のプログラム申請ができます(原則、開催前(事前)申請です)。主 催とは、講習会の運営、受講証明書の発行等を行うことを指します。

建設会社等(研究会など)は、原則、講習会実施機関 ID を取得することはできません。

学習プログラム申請の認定時に、手数料がかかります(49 ページ II)。

認定された講習会はすべて広報することができますが、認定されていない講習は広報できません。C PDSにおける広報とは、「CPDS認定」「○ユニット取得」などを文章や映像で頒布・配布することを指 します。広報の表現、手段についてはCPDSの目的からの逸脱、誤解、受け手に対する不利益等が生じ ないようにしてください。

なお、同じ内容を繰り返して行う講習会を広報する場合にも、開催するすべての講習会についてプロ グラム申請の認定を受ける必要があります。認定されていない講習を広報したことが発覚した場合、該 当の講習を承認しないことがあります。

認定を受けたプログラム内容に変更がある場合は、速やかに全国技士会に連絡ください。また、認定 を受けたプログラムで早退・遅刻者が生じた場合も速やかにご連絡ください。

建設系CPD協議会(7 ページ 2.2)ホームページへの掲載は別途入力、手数料が必要です。 参加者名簿は開催日から 1 年間保管してください。

申請受付(資料を FAX で送付した場合は資料の到着日)から審査の着手までは、1営業日を目標 にしています。別途料金がかかりますが、審査を至急で行うことも可能です(49 ページ Ⅲ)。

至急の場合の手数料は審査の結果に関わらず必要です。

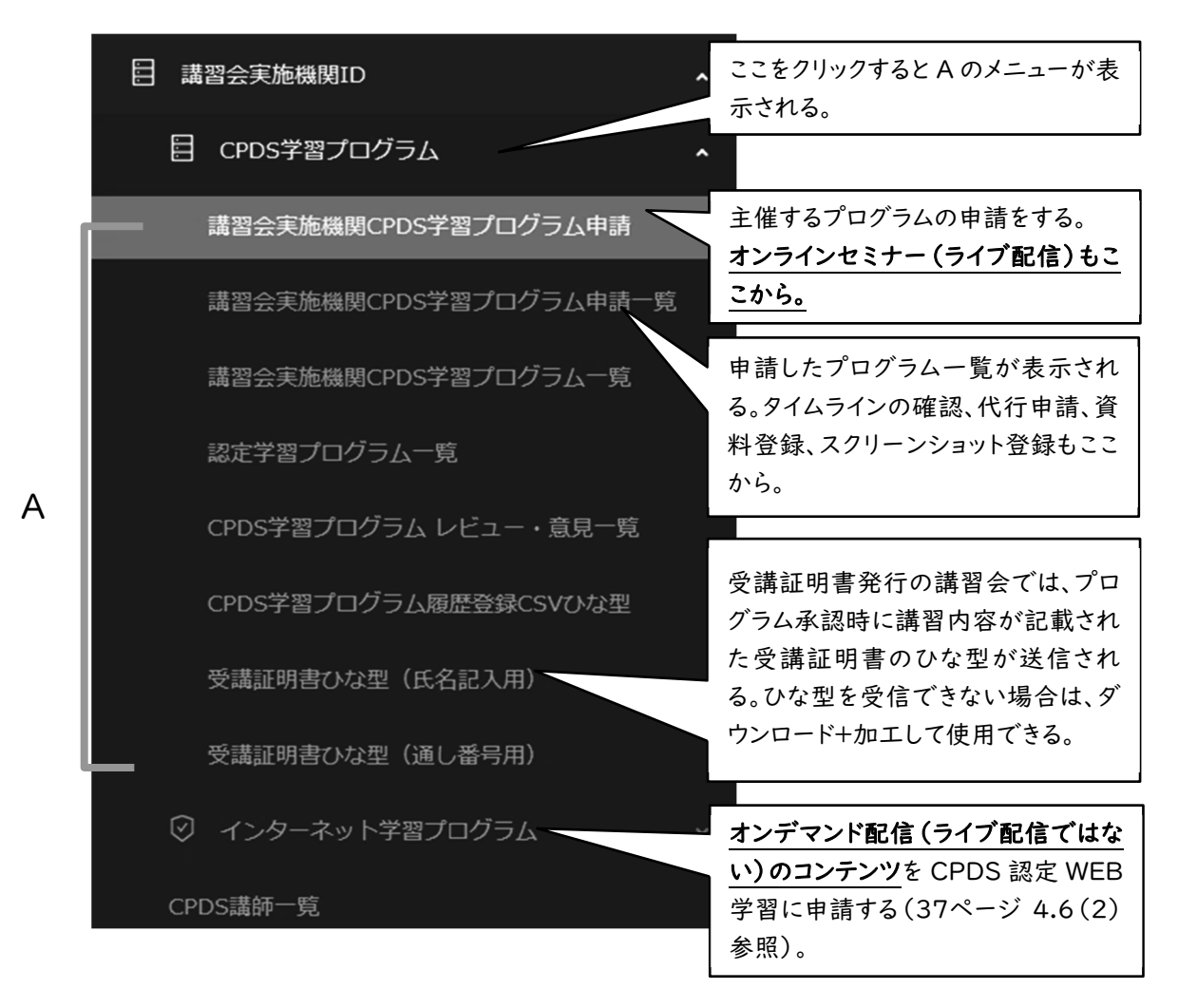

図9 講習会実施機関 ID メニューの画面と主な申請・機能について

# (1)学習プログラムの申請

学習プログラムの名称は、学習プログラムの申請、資料、受講証明書の間で統一してください。 申請時に講習会の申請区分・学習履歴を選択します。選択項目によって運営方法・手数料等が異な ります。

手続き方法は全国技士会ホームページに掲載している基本操作マニュアルをご確認ください。

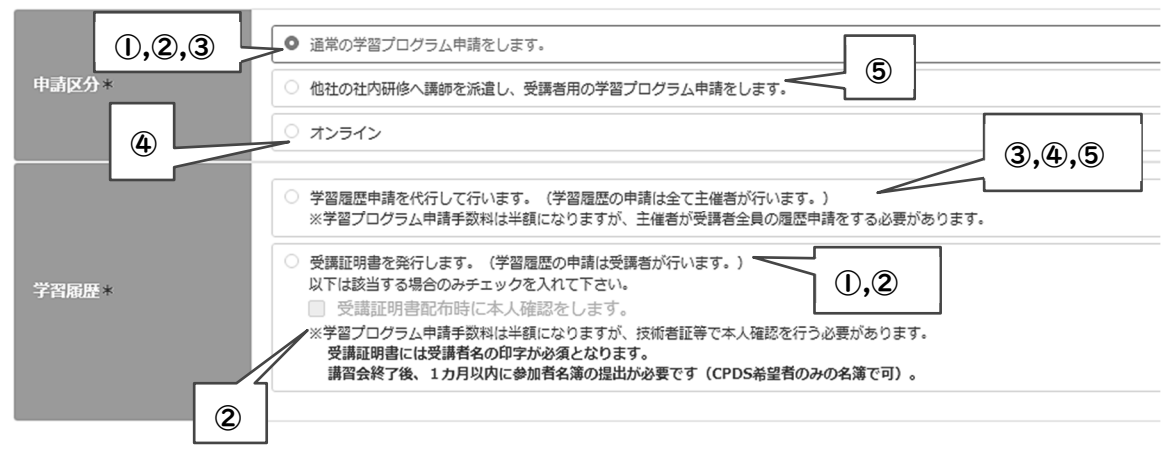

図 10 学習プログラム申請画面と種類

#### ① 受講証明書を発行。受講者が学習履歴申請を行う講習

最もベーシックな運営方法です。

実施機関は認定講習会において、講習会終了後に受講者ごとに受講証明書を手渡します。 受講証明書には必ず受講者名または通し番号及びプログラム番号を印字してください(手書不可)。 資格者証などは受講証明書として取り扱いません。

#### ② 本人確認を行い、受講証明書を発行。受講者が学習履歴申請を行う講習

開催日当日、写真付き身分証明書で本人確認します。講習会終了後に受講者ごとに受講者の氏名 及びプログラム番号を印字した受講証明書(手書き、通し番号不可)を手渡します。

講習会終了後、1か月以内に参加者名簿(CPDS希望者限定でも可)を提出します。 案内チラシ等に必ず、「本人確認を行う講習である」と分かるよう、記載してください。 学習プログラムの申請手数料は①と比べて約半額になります。

#### ③ 講習会実施機関の代行申請による講習

代行申請とは、実施機関が受講生に代わって、学習履歴(ユニット登録)申請を行うことです。

実施機関はあらかじめ受講者のCPDS登録番号を確認して、講習会終了後2営業日以内にCPDS 希望受講者全員の学習履歴申請をする必要があります。

代行申請はすべてシステムにログインして行います。代行申請後、全国技士会にて承認作業が完了 すると、受講者のユニット登録が完了します(1~3 営業日以内)。

受講日から | 年以内は受講者が希望すれば、追加で学習履歴を代行申請する必要があります。申 請期間内(受講日から 1 年以内)なら何度でも追加の学習履歴(ユニット登録)申請を行えます。申請 方法については、基本操作マニュアルをご確認ください。

受講者からの履歴申請ができないため、CPDS向けの受講証明書の発行はできません(他団体のC PD等に提出するために受講証明書を発行することは問題ありません)。

案内チラシ等に必ず、「学習履歴を代行する講習」と分かるよう、記載してください。

学習プログラムの申請手数料は①と比べて約半額になります。

④ オンラインセミナー

会議アプリ等を利用したインターネット学習の場合、以下の規定を満たしていれば 1 つの会場に集ま って受講する集合形式の学習プログラムと同等に審査します。

- 1) 日時が指定されていること
- 2) すべての受講時間に対し、モニター越しに受講者を管理(受講確認)すること (受講者側にカメラ等が必要)
- 3) 音声、チャットで質疑応答が可能なこと

※インターネット学習(形態コード 403)にはなりません。 ※社内研修に講師を派遣するオンラインセミナーは 36 ページ 「⑤ 講師派遣による社内研修」になり ます。

※受講者は常時カメラ ON で受講し、主催者は常時モニター等で受講確認をする必要があります。

CPDS認定オンラインセミナーは、原則、主催者が学習履歴申請を代行して行う講習のみとします。ま た、講習の形態や講習内容によって形態コードが異なります。

(例)講師の生配信で土木施工技術の学習 → 形態コード 101-1 土木施工技術に関する動画を配信 → 形態コード 108

なお、学習プログラムの申請手数料は①と同じ金額です。

複数日で構成されている講習会であっても、1 日ごとに学習プログラム申請と手数料が必要です。 (ただし、3日以上の構成の場合、手数料を割引します。49 ページ参照)

#### 【受講生側の機材】

a. 1ユニットで認定の講習 スマートフォンでの参加も可

b. 2ユニット以上で認定の講習 1 人 1 台のPCで受講 ※1 台のPCで 2 名の受講:2 ユニットまでなら可(モニターによる受講確認であることを考慮) ※10 インチ以上のタブレット:1 人 1 台ならユニット数に関係なく可 ※受講者側のパソコンは、カメラ機能必須です。

#### 【モニター管理】

10 名未満の場合:講師が管理を兼任可、10 名以上の場合:専属の管理者を配置

#### 【受講証明(エビデンス):モニター管理画面のスクリーンショットについて】

講習開催後に、受講のエビデンスとして、全員分の顔が確認できるスクリーンショットを登録し、 PDF にして提出する必要があります。(全員とはCPDSを希望する受講者で、希望しない方は不要) スクリーンショットは以下の間隔で登録します。

1~2 ユニットの講習⇒講習の半ば

3ユニット以上の講習⇒講習の開始直後、半ば、終了間近の画面

※日時が表示されるように設定(Windows であればタスクバーに日時を表示)して、スクリー ンショットの保存日時が分かるようにしてください。

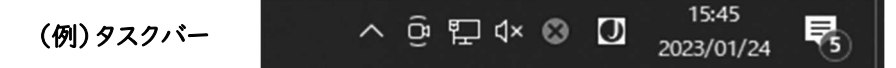

注 1:開始直後、終了間近のスクリーンショットは前後 20 分以内に保存する 注 2:スクリーンショットを保存する時以外も受講者はカメラをONにしておく 注 3:受講中は終始、受講の様子をモニターで確認することが必要 注 4:スクリーンショットがそろっていない受講者は代行申請をしない

#### 【スクリーンショット 接続 ID などの画面表示について】

ID は氏名(フルネーム)を設定いただきますようお願いします。

氏名の表示が難しい場合は、番号で管理し、その番号の個人名が分かるような資料を作成し、 スクリーンショットと同時にご提出ください。

(資料例) 画面表示「ID 001」 土木一郎

画面表示「ID 002」 施工次郎

#### 【トラブル対応】

途中でオンラインセミナーが切断された場合に備え、当日トラブル対応のできる担当者が必要 です(講師が兼ねるのは不可)。

※遅刻・早退、接続不備があった場合は、CPDS 規定(ホームページ参照)に照らし合わせ、全受講対象外の受 講者は代行申請をしないでください。また、部分受講として対応をする受講者については、スクリーンショットな どの資料に、部分受講者とわかるように表記ください。

※スクリーンショットが、そろっていない受講者は、履歴申請を代行しないでください。

#### ⑤ 講師派遣による社内研修

社内研修に講師を派遣するプログラムを申請(オンラインも含む)する場合は、講習会実施機関ID からの申請となります。社内研修IDを別途取得する必要はありません。開催前(事前)にプログラム の認定を受け、開催後には受講者の学習履歴を代行申請する必要があります。

また、信頼性保持のため、講習の様子は撮影日時が記録できる(EXIF)カメラ等で記録し、講習 開始直後、半ば、終了間近にそれぞれ撮影してください。研修後の学習履歴申請時に写真データ (JPEG)の添付が必要です。

※社内研修に講師を派遣するオンラインセミナーは、講習の開始直後、半ば、終了間近のスクリーン ショットを写真(JPEG)として添付してください。また、複数のモニターで受講者を管理している場 合は、1 画面だけ写真として添付し、他は PDF で資料として添付してください。

スクリーンショットの保存は社内研修IDと同様ですので、併せて38ページ 「4.7 社内研修ID」を ご確認ください。学習プログラムの申請手数料は①と比べて約半額になります。

#### 【CPDS認定講習の優先審査と代行について】

受講証明書を発行する①、②の講習は受講者がCPDSに学習履歴を申請します。受講者から の履歴申請は、CPDS認定講習を優先して審査(以下、優先審査)します。

優先審査はCPDS認定講習のメリットです。

優先審査の対象は、受講者が申請をする際に「プログラム番号を選択し、資料を PDF 登録し た申請」に限ります。

受講者には、受講証明書に記載されたプログラム番号を申請すれば、優先審査の対象になる ことをお知らせください(受講証明書にプログラム番号を記載ください)。なお、優先審査は通常 審査より半分程度の待ち時間を目標としています。至急審査と違い、すぐに審査はされません。

代行申請の③、④、⑤の講習は、主催者の代行申請後、全国技士会にて承認作業が完了すると、 受講者のユニット登録が完了します(1~3 営業日以内)。至急対応はありません。

履歴申請をする際に警告が表示された場合は、必ずエラーの原因を明らかにしてから申請するよ うにしてください。

オンラインセミナーは、スクリーンショットの確認に時間がかかる(登録後 2~6 週間程度)ため に、先にユニットを承認(ユニット登録)します。スクリーンショットに問題があった場合は承認を取 消します(ユニット登録を削除します)。

#### (2)インターネット学習(オンデマンド配信)プログラムの申請

形態コード 403 のインターネット学習を実施する場合に、プログラムの申請ができます。認定後も、年 度ごとに更新申請・手数料が必要です。

定められた条件でインターネット学習の運営を行っていただきます。

定められた条件とは、

①全国技士会へのID貸与、 ②試験は合否判定を行い、合格した方にのみ受講証明書を発行、 ③新規、更新申請の際に全試験問題と解答等を資料として提出、 ④受講者のログを受講日から 1 年間保存する、等です。

インターネット学習プログラムの申請については、全国技士会ホームページをご確認ください。 HOME>特定機能 ID 加入者>講習会実施機関 ID インターネット学習プログラムについて

申請希望の方は、事前に CPDS のホームページからお問い合わせフォーム(5ページ 「1.5 お問い 合わせ先」参照)でご相談いただくことを推奨します。

認定されたインターネット学習は、受講者が行う学習履歴申請時にリスト表示され、選択方式で申請 ができます。選択方式で申請すると、審査の待ち時間が通常より短くなる「優先審査」になります。受講 者には、このメリットをぜひお知らせください。

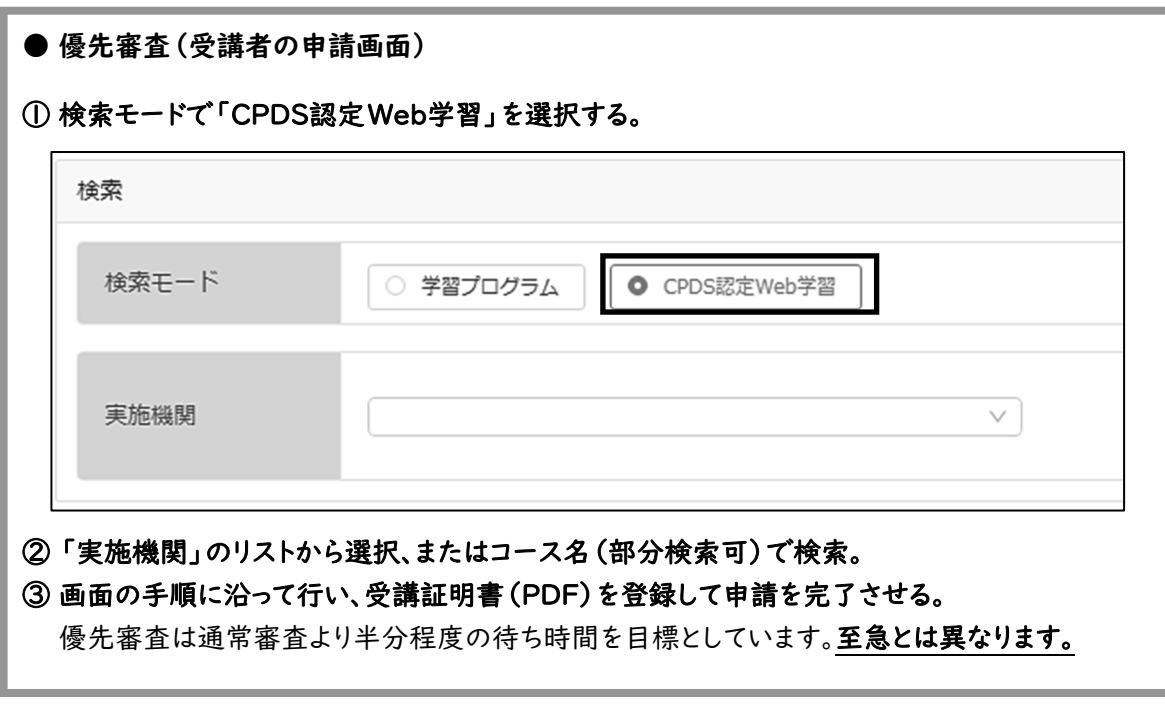

詳しい操作方法は、個人 ID の基本操作マニュアルをご確認ください。 ※個人 ID「基本操作マニュアル」 https://www.ejcm.or.jp/wp-content/themes/lightning\_child\_JCM/jcm/pdf/manual\_individual.pdf

# 4.7 社内研修ID

#### (1)社内研修とは

CPDSでは原則、以下の①~③のうち、1 つでも該当した場合は社内研修とします。 ①受講者を一般に募らずに実施した講習 ②主催者が建設会社等(研究会など)である講習 ③会場が建設会社等である講習

## (2)社内研修の申請要件

社内研修のプログラム・学習履歴(ユニット登録)申請ができるのは、社内研修IDを取得した主催者 に限ります。ただし、主催会社が社内研修を申請しない場合、受講者が所属する会社の社内研修IDで の申請を認めます。

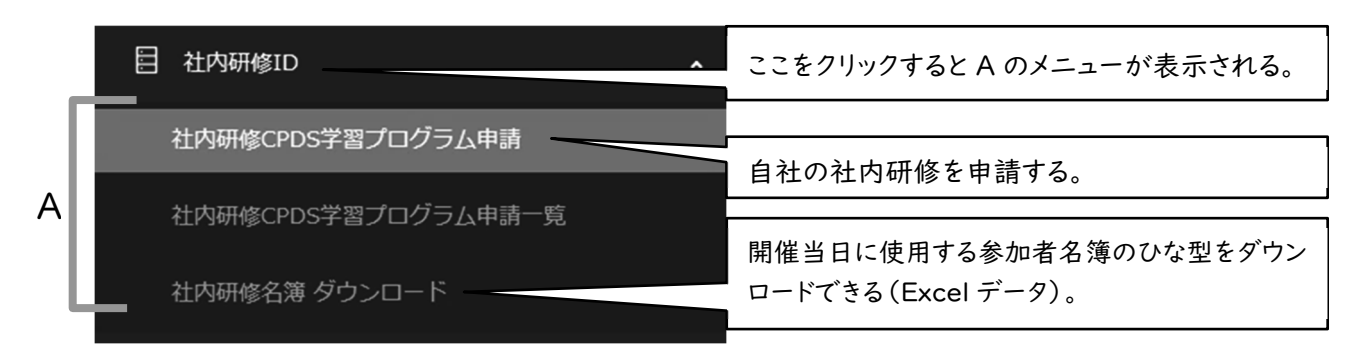

#### 図 11 社内研修 ID メニューの画面と主な申請・機能について

社内研修IDでプログラムが認定された研修であれば、個人IDからの履歴申請も可能です。ただし、 資料として、プログラム申請時に添付した参加者名簿が必要です。

申請は原則、講習会開催後に学習プログラムと学習履歴申請を同時に行います。

開催前には「参加者名簿(指定ひな型あり)」を準備し、当日受講者本人がサインをしてください。ま た、信頼性保持のため受講の様子を開始直後、半ば、終了間近に、撮影日時の記録(EXIF)ができる カメラ等で撮影してください。

申請時にはA4用紙1枚程度にまとめた研修実施資料、全国技士会指定の参加者名簿、撮影した写 真(JPEG)を送付してください。

社内研修は一般講習(社外)との幅広い情報とのバランスを考え、1年で6ユニットを上限とします (25ページ 表5)。

社内研修のプログラム申請は、施工管理等に関する技術力及び資質の向上に資する研修に限定し ます。また、A 分類の「401」(次ページ表 9 参照)に該当する内容のみで構成される講習で、一般的と 取れる内容であれば、施工技術外として、ユニット対象外となります。打合せや業務報告などは、通常業 務と判断し、対象外となります。

申請受付から審査着手まで、申請状況により2~10週程度かかります。別途費用がかかりますが、 審査を至急で行うことも可能です(49ページ Ⅲ)。

至急申請の手数料は審査の結果に関わらず必要となります。

# (3)社内研修の学習内容とA分類

社内研修の分類は以下のとおりです。

# 表 9 A分類コード(社内研修)

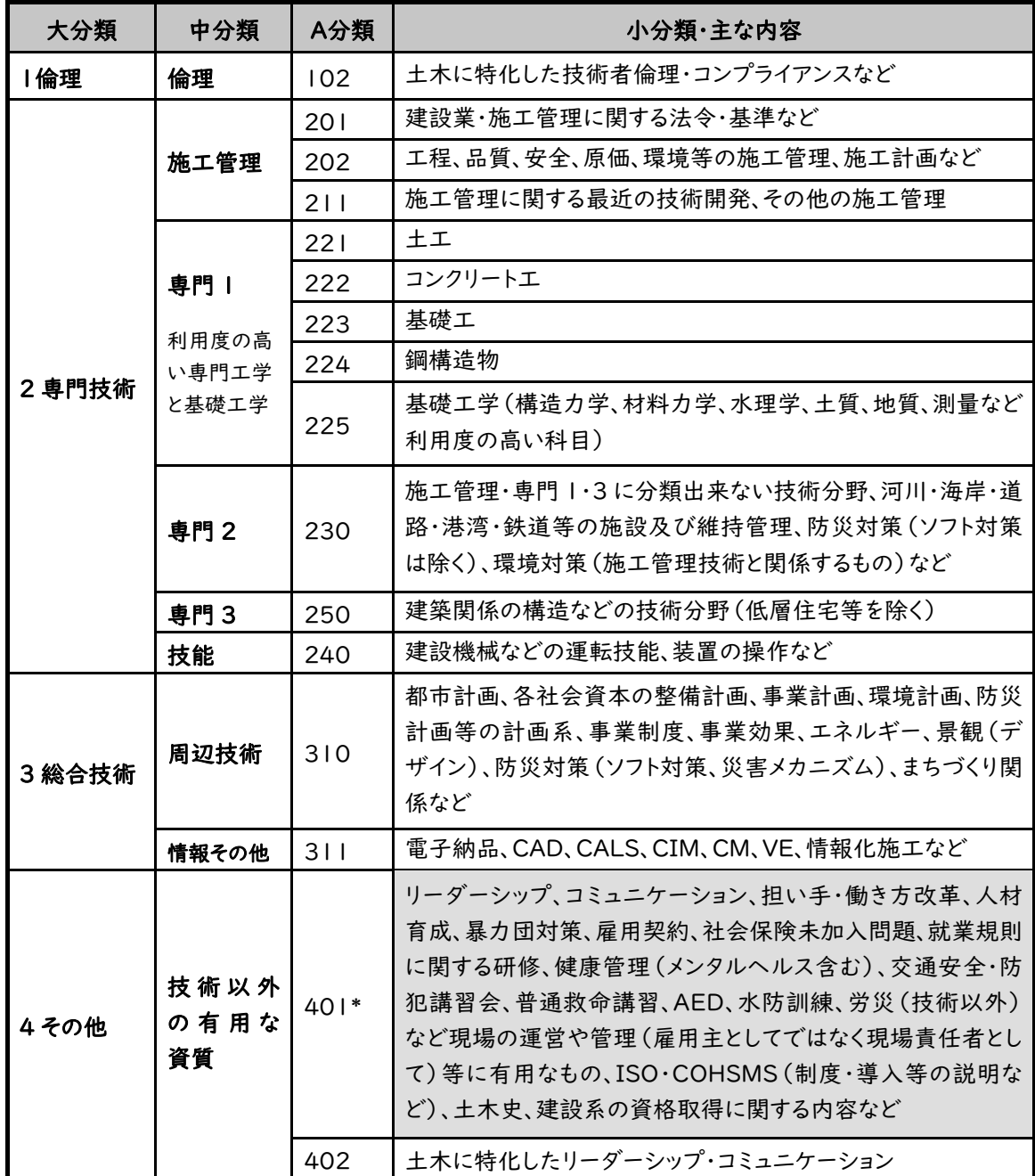

※社内研修では、A 分類「401」に該当する内容のみで構成されている、一般的と取れる内容の場合、ユニット対 象外となります。

※A分類「小分類・主な内容」に記載がある内容でも、承認されない場合があります。

# (4) 社内研修に関する注意事項

#### ● 1 つの社内研修を複数に分けて申請する場合

1 つの社内研修を複数に分けて申請する場合は、最初の申請時に今後申請する予定の受講者分の 写真(スクリーンショット)と参加者名簿も提出してください。

最初の申請時に署名がある参加者名簿、写真(オンラインは氏名印字の参加者名簿、スクリーンショ ット)の提出がない受講者は、その後に申請しても承認されません。CPDS加入前の受講者であっても、 例外は認められませんのでご注意ください。

※CPDS加入前の受講者は、参加者名簿のCPDS登録番号を空欄で作成してください。

(受講者本人のサインは必須)

また、他社からの参加者がいる場合も、初回の申請時に署名がある参加者名簿、写真(オンラインは 氏名印字の参加者名簿、スクリーンショット)を提出いただく必要があります。

承認された社内研修に追加で申請する場合は、原則として、個人ID、または社内研修IDでプログラ ム番号を検索して申請してください。

#### ● 社内研修を実施する前のチェック項目

① 参加者名簿を作成しましたか?

ホームページ、ログイン後の加入者メニュー(38ページ 図 11)に参加者名簿のひな形がありま す。ダウンロードして、必要事項を記入してください。

(HOME>特定機能 ID 加入者 「申請に必要なひな形」社内研修 ID 社内研修名簿) 社内研修当日に行った参加者のサイン、責任者の記名押印が必須です。

#### ② 撮影準備はしましたか?

デジタルカメラで撮影される場合は、必ず日時が記録されるよう EXIF 設定をしてください。 スマートフォンで撮影される場合は、EXIF に対応している機種が必要です。EXIF の記録がないと ユニット認定されないことがあります。写真は(JPEG)で保存できる設定をしてください。

※EXIF 情報=デジタルカメラの画像データの中に埋め込まれるデータフォーマット ※カメラ・スマートフォンの設定についてのお問い合わせは、ご遠慮ください。

#### ③ 撮影時間をあらかじめ決めておきましょう。

社内研修の開始直後、半ば、終了間近の 20 分前後に、全員がそろった状態で撮影を行ってくだ さい。撮影時間によってはユニット数が減ったり、ユニット認定されない場合もあります。

#### ● 社内研修をオンラインセミナーで行う場合の注意点

会議アプリ等を利用したインターネット社内研修の場合、以下の規定を満たしていれば集合形式の 社内研修と同等に審査します。複数日で構成されている講習会は 1 日ごとの申請となります。

- 1) 日時が指定されていること
- 2) すべての受講時間に対し、モニター越しに受講者を管理(受講確認)すること (受講者側にカメラ必須、受講中常にカメラを ON にする)
- 3) 音声、チャットで質疑応答が可能なこと

#### 【受講生側の機材】

a. 1ユニットで認定の講習 スマートフォンでの参加も可 b. 2ユニット以上で認定の講習 1 人 1 台のPCで受講 ※1 台のPCで 2 名の受講:2 ユニットまでなら可(モニターによるでの受講確認であることを考慮) ※10 インチ以上のタブレット:1 人 1 台ならユニット数に関係なく可 ※受講者側のパソコンは、カメラ機能必須です。

#### 【モニター管理】

10 名未満の場合:講師が管理を兼任可、10 名以上の場合:専属の管理者を配置

#### 【トラブル対応】

途中でオンラインセミナーが切断された場合に備え、当日トラブル対応のできる担当者が必要で す(講師が兼ねるのは不可)。

※30 分以上の切断が生じた受講者がいた場合は状況を全国技士会に必ずご報告ください。 ※トラブルが解消した時点のスクリーンショット登録ください。(30 分未満のトラブルでも必須)

#### 【受講のエビデンス:モニター管理画面のスクリーンショットについて】

開始直後、半ば、終了間近の全員分の顔が確認できるスクリーンショットが必要です(CPDSを希 望しない方は不要)。

画面に表示される各人のモニターに接続ID等が表示されるよう設定し、IDは氏名(フルネーム) を設定する必要があります。

注 1:開始直後、終了間近のスクリーンショットは前後 20 分以内に保存する

注 2:スクリーンショットを保存する時以外も受講者はカメラをONにしておく

注 3:管理者・責任者は、受講中は終始、モニター画面で受講者の様子を確認することが必要

画面に日時が表示されるように設定(Windows であればタスクバーに日時を表示)して、スクリ ーンショットの保存日時が分かるようにしてください。

講習開催後にスクリーンショットを JPEG にして提出が必須です。

#### 【スクリーンショットを提出する際の注意】

スクリーンショットは JPEG 形式での提出が必須です。

スクリーンショットの撮影例は、次ページ図12 をご確認ください。

画面に日時が表示されるように設定(Windows であればタスクバーに日時を表示)し、スクリー ンショットの保存日時が分かるようにしてください。

また、ユニット申請者のみを、重複することなく表示してください。

※可能であれば、スクリーンショットの並びと履歴申請者の順番を合わせてください。 ※スクリーンショットが揃っていない受講者は、履歴申請をしないでください。

1)ユニット申請する人としない人が混在している場合、申請する人のみ赤い枠で囲む。 (または、申請しない人を斜線で除くか、カメラをオフにする)

- 2)同じ時間帯(開始直後・半ば・終了間近)で複数のスクリーンショットを保存した場合、 同じ人物が重複して映っていたら、1 つを残し、他は斜線等で除く。
- 3)ユニット申請数と、赤い囲みの数を一致させる。

規定に沿っていないスクリーンショットの提出が多く、何度も差し戻しが発生し、審査に大幅な時 間を要します。特に多かったのは次の2つです。

履歴申請者よりもスクリーンショットで確認できる人数が少ない スクリーンショットの状態が整っておらず、申請数と合わない

上記1)~3)ができていない場合、原則、審査をお断りいたします。

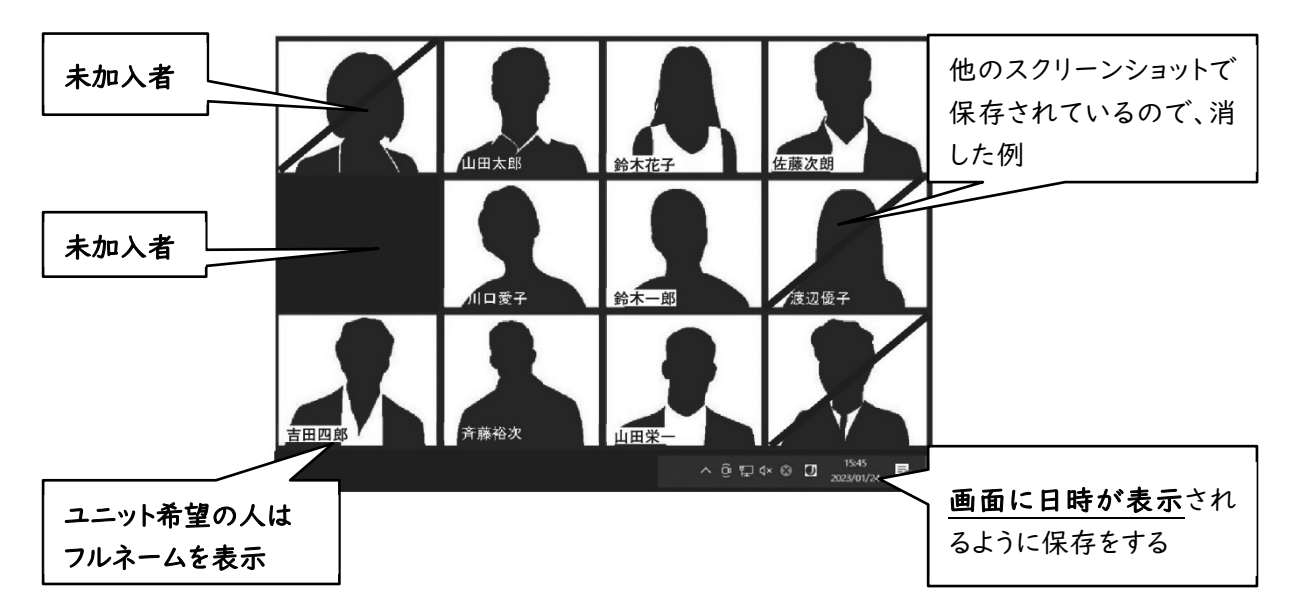

#### 図 12 社内研修のスクリーンショット保存例

## ● 参加者が 30 名以上の場合(CPDS 不要の方も含めた人数)の注意点

全員分の顔のスクリーンショットの代わりに、接続していることが分かる画面のスクリーンショット(例: 接続一覧など)でも資料として認められます。CPDS を希望しない方は不要です。ただし、受講者は社 内研修中はカメラをONにし、管理者はモニターで受講確認をする必要があります。

#### 【申請入力の注意】

つログラム名称: プログラム名の前に「【オンラインセミナー】」と追記してください。

開催場所:配信(講師がいる)場所とします。もしくは、モニター管理している場所とし、住所ではなく 会社名、もしくは建物名を入力してください。また、開催都道府県は、開催場所に合わせて ください。

#### 【申請資料】

研修実施資料: 開催日時、場所、カリキュラム等

参加者名簿 : 受講者サインは不要。責任者押印は必須。欠席者は除く

写真 : 受講者エビデンスとして保存したスクリーンショット3点を、JPEG 形式データにして添付。(複 数のモニターで受講確認した場合、添付した写真以外は PDF にして他資料と一緒に提出。スクリーンショット はすべて保存日時がタスクバー等に表示されるように設定。)

#### ● オンラインセミナーと同時開催の社内研修について

オンラインセミナーと同時に会場を設けて社内研修を行っている場合は、オンラインセミナーとは別に 社内研修申請が必要です。申請に必要な資料や写真は本人のサインが入った名簿、会場で撮影した 写真3点などです。

#### ● 遅刻、早退について

遅刻、早退は、全時間受講者とは別申請となります。参加者名簿の氏名の横に受講時間を、分かりや すく記載してください。

また、講師として出席し、担当講義以外の時間のみ出席している場合なども、同様に担当講義時間 帯のみで申請してください。遅刻者は参加した直後、早退者は早退する直前のスクリーンショットを保存 してください。

# 4.8 社員データID

# (1) 社員データIDの概要

社員データIDを取得すると様々な申請や確認が行えます(44ページ(2)便利な機能について 参 照)。ただし、個人IDを社員データIDに紐付けている社員に限ります。別会社で登録された個人IDは紐 付けしないでください。紐付けに関しては、基本操作マニュアルをご確認ください。

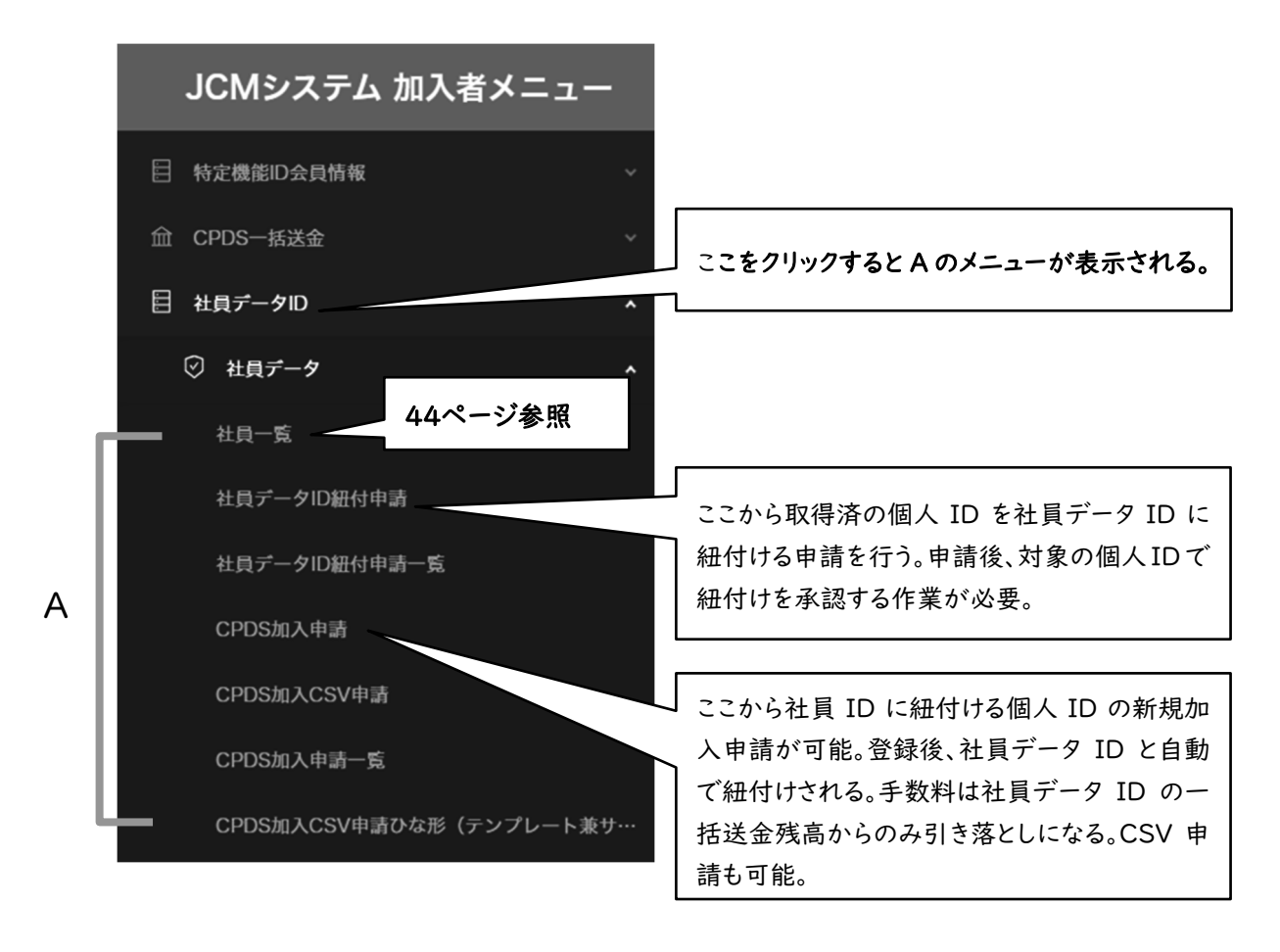

図 13 社員データ ID メニューの画面と主な申請・機能

社員データIDで申請した際の手数料は、すべて社員データIDの一括送金残高から引き落とされる ため、残高の管理が便利になります。

学習プログラム・履歴申請、学習履歴証明書申請については、個人IDと同じ扱いとなります。詳しくは 「3.個人 ID(9ページ~)」をご確認ください。

#### (2)便利な機能について

#### **● 個人ID新規加入**

個別、または複数人分(CSV)を申請できます。手数料は社員データIDの一括送金残高から引き 落とされます。社員データIDからの申請であれば、自動で社員データIDと紐付けられます。

# ● 社員一覧

紐付けしている社員の登録内容変更申請、学習履歴申請、学習履歴証明書の申請、Web-CPDS 申請、技術者データ(QR コード)がダウンロードできます。(図14の➡から)

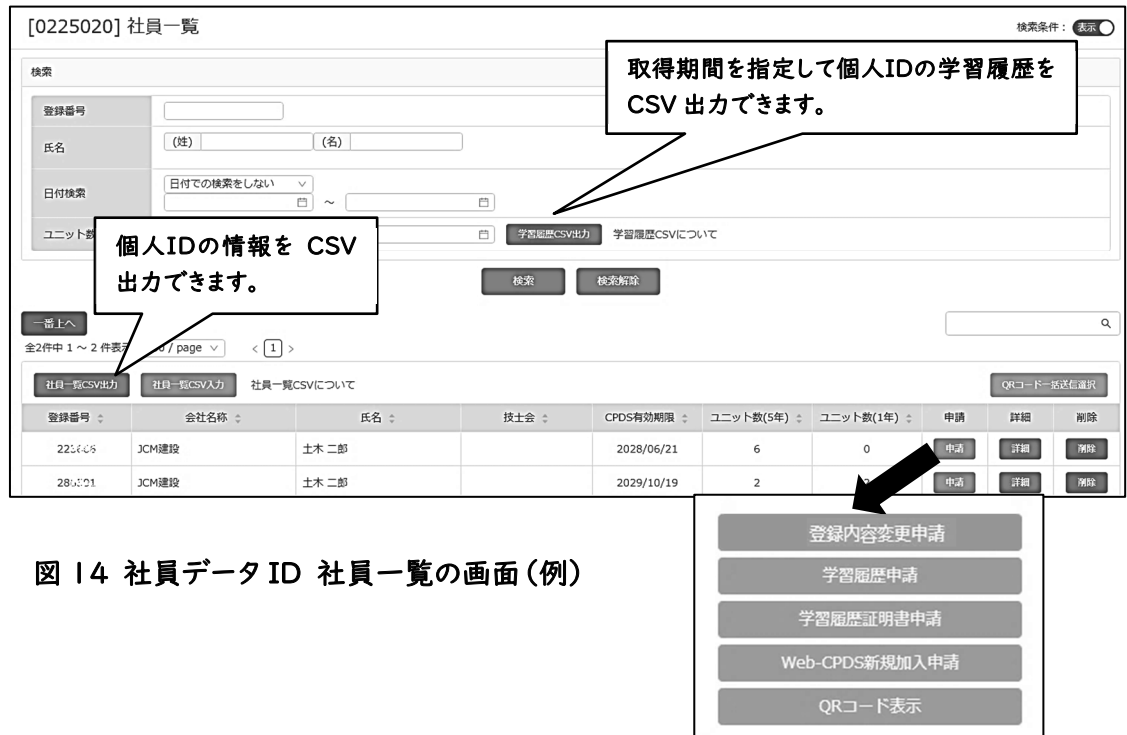

#### ● 学習履歴証明書の申請

1 申請でまとめて 100 名まで申請が可能です。手数料は 10 名ごとに計算をします。

# ● 一括送金の代理引落

主催者が受講者に代わって学習履歴申請をする「代理申請」で、紐付けしている社員の ID 残高 が不足している案件が代理引落(自動申請)一覧に表示されます。一覧から手数料の支払い手続き ができます。

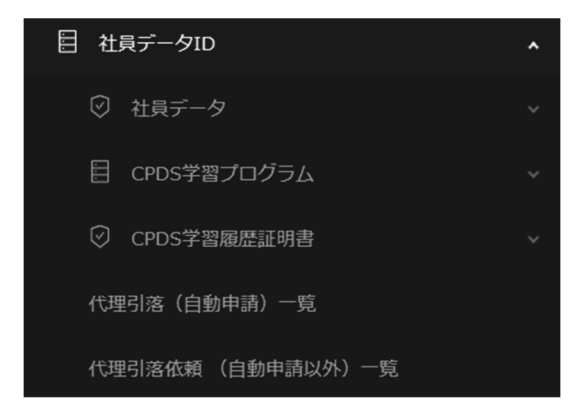

図 15 社員データ ID メニュー(例)

# 5.費用

# 5.1 申請費用

#### (1)申請手数料の活用先

CPDS申請の一部は手数料がかかります。費用の多くは、システム構築費と審査・登録のための人 件費に充てられています。

# (2)申請費用を支払う際の注意点

新規加入申請(社員データ ID 除く)以外の手数料が必要な申請には、一括送金システム(11ペー ジ 「3.6 手数料と一括送金システム」、32ページ 「4.5 手数料と一括送金システム」参照)の利用が 必要です。

送金後は、事務処理上、原則として返金いたしませんのでご注意ください。 ※送金の控えは、一括送金認定通知のメールが届くまで大切に保管をお願いします。

申請に関する手続き方法は全国技士会ホームページに掲載している「基本操作マニュアル」をご確 認ください。

個人IDに関する申請で、インターネット申請が難しい方は有料にて入力代行をいたします。 詳しくは9ページ「◆入力代行サービスについて」をご確認ください。

送金の際に発行される送金票の控え等の情報(全国技士会の送金先口座、送金日、送金金額、送 金名義人など)から、入金確認を行います。送金票の控え等を全国技士会にご提出ください。 提出後も一括送金認定通知のメールが届くまで送金票の控え等は必ずお手元に保管ください。

#### (3)領収書について

2023 年 10 月引落確定分からインボイス制度に対応した領収書を発行しています。一括送金は、 「一括送金残高照会」画面の「出金」に対して発行いたします。残高への入金(一括送金申請入金)に

#### ついては、利用目的が確定していないため、領収書は発行できません。

また、請求書は原則、発行いたしませんが、料金を記載した受付メールをお送りいたします。

領収書は引落(出金)確定日の翌日からシステムより、ダウンロードが可能です。ダウンロード方法は 2 種類あります。

① URL からダウンロード

登録のメールアドレス宛に領収書がダウンロードできる URL が届きます(確定日翌日までに送信)。 メールが届かない場合は②で対応ください。

#### ② システムよりダウンロード

(ホームページからの CPDS 加入 CSV 申請を除く)

引き落としとなった ID で CPDS システムにログイン後、「一括送金残高照会」画面から、領収書の ダウンロードが可能です。

# 5.2 一括送金システムと料金払込先

# (1)一括送金システムによる支払い

一括送金システムとは、インターネットから送金金額等を指定する申請を行い、その後、全国技士会 の指定口座に申請した金額を送金するシステムです。

送金された金額は申請したIDにチャージされ、手数料が発生するごとに、その都度差し引かれます。 新たに銀行口座を開設する必要はありません。

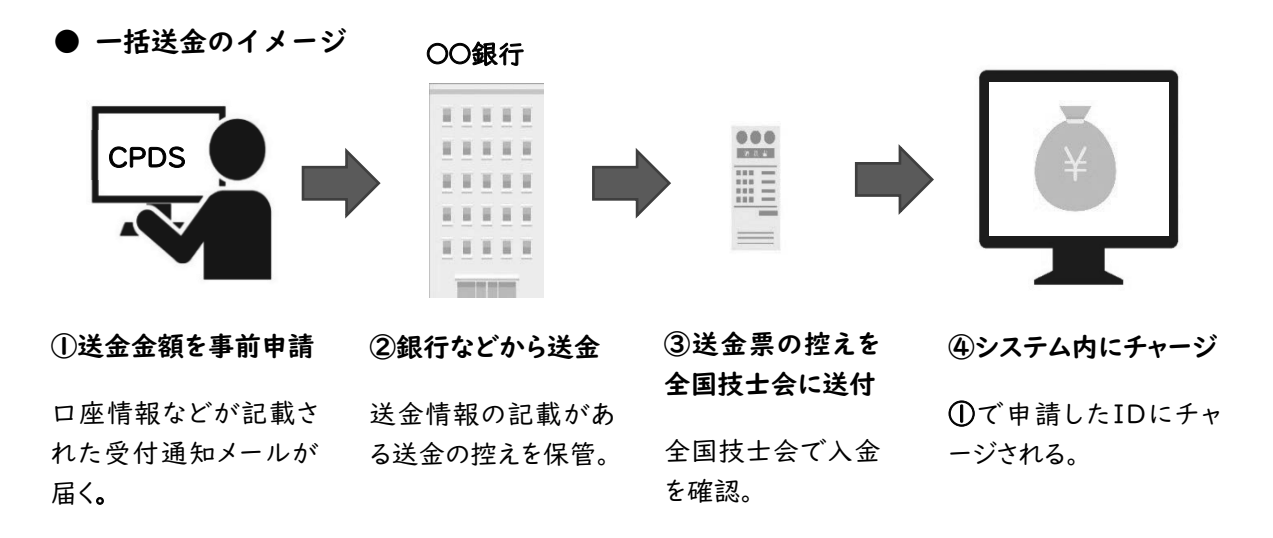

手数料が発生する申請は、すべて一括送金システムをご利用いただきます。ただし、新規加入申請は 一括送金システムを利用いただくことはできません(社員データIDからの個人ID新規加入除く)。

また、手数料は各申請を申請したID(申請時にログインしたID)から引き落とされます。残高が少な くなれば、任意の額の追加入金ができます。

ただし、残金が発生した場合でも原則として返金や、他IDへの残高移動はいたしません。

講習会実施機関が受講者の学習履歴(ユニット登録)を代行して申請する際の登録手数料は、受講 者の残高が不足の場合、手続きを行えば、本人以外の個人ID、社員データIDから引き落とすことがで きます(一括送金の代理引落申請)。

操作方法については基本操作マニュアルをご確認ください。

(2)送金先

下記の口座にご送金ください。申請後の受付通知(メール)でもご案内しています。

番号入力の場合、口座名が「ゼンコクドボクセコウカンリギシカイレンゴウカイ」と表示される場合も あります。送金手数料は申請者負担になります。

① 郵便振替 口座名称 : JCM(ジェイシーエム)

番号: 00150-3-6577

※他金融機関からの振替で送金する場合

〇一九(ゼロイチキュウ)店 (019) 当座0006577

② りそな銀行 口座名称 :「一般社団法人 全国土木施工管理技士会連合会」

支店:市ヶ谷支店 科目:普通 番号:1668975

#### 5.3 手数料

# (1)技士会会員と技士会無所属

技士会会員とは「各県等の土木施工管理技士会」に入会している会員を指します。CPDSの加入者 とは異なりますので、ご注意ください(8 ページ 「2.3(2)個人IDの加入条件」参照)。各県等の土木 施工管理技士会に入会していない方は無所属となります。

#### (2)手数料の引き落とし

手数料は一括送金システムより引き落とされます。

原則として、手数料は税込で表示します。次ページ「(4)申請料金」には、税込、税抜の両方を表示 します。

次ページ (4)申請料金の「個人ID、社員データID Ⅱ」、「特定機能(講習会実施機関・社内研修・ 社員データ)ID Ⅱ」は、認定されない場合は引き落とされませんが、至急処理の料金は引き落とされま すのでご注意ください。

また、49ページ「特定機能(講習会実施機関・社内研修・社員データ)ID Ⅱ」の承認後、開催を中 止した場合でも手数料はお戻しいたしません。

※災害などのやむ得ない事情の場合はご相談ください。

#### (3)一括送金申請の金額単位と残高の上限金額

一括送金システム申請では、10 円単位で申請が可能です。 各IDの残高には上限があります。上限を超えて登録(入金)することはできません。

● 個人ID 30,000 円

● 特定機能ID 200,000 円

# 個人ID、社員データID(紐付けしている社員に関する申請)

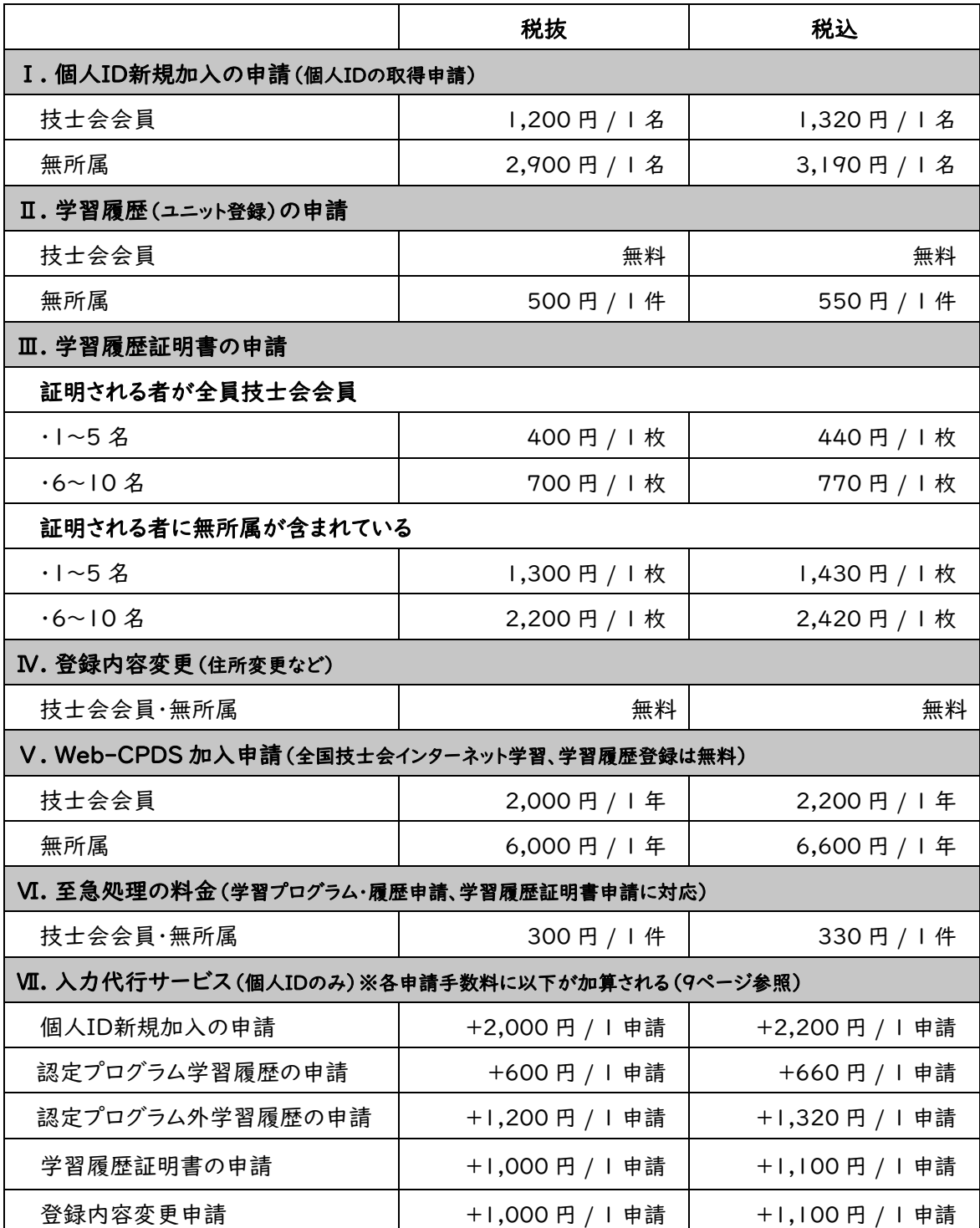

# 特定機能(講習会実施機関・社内研修・社員データ)ID

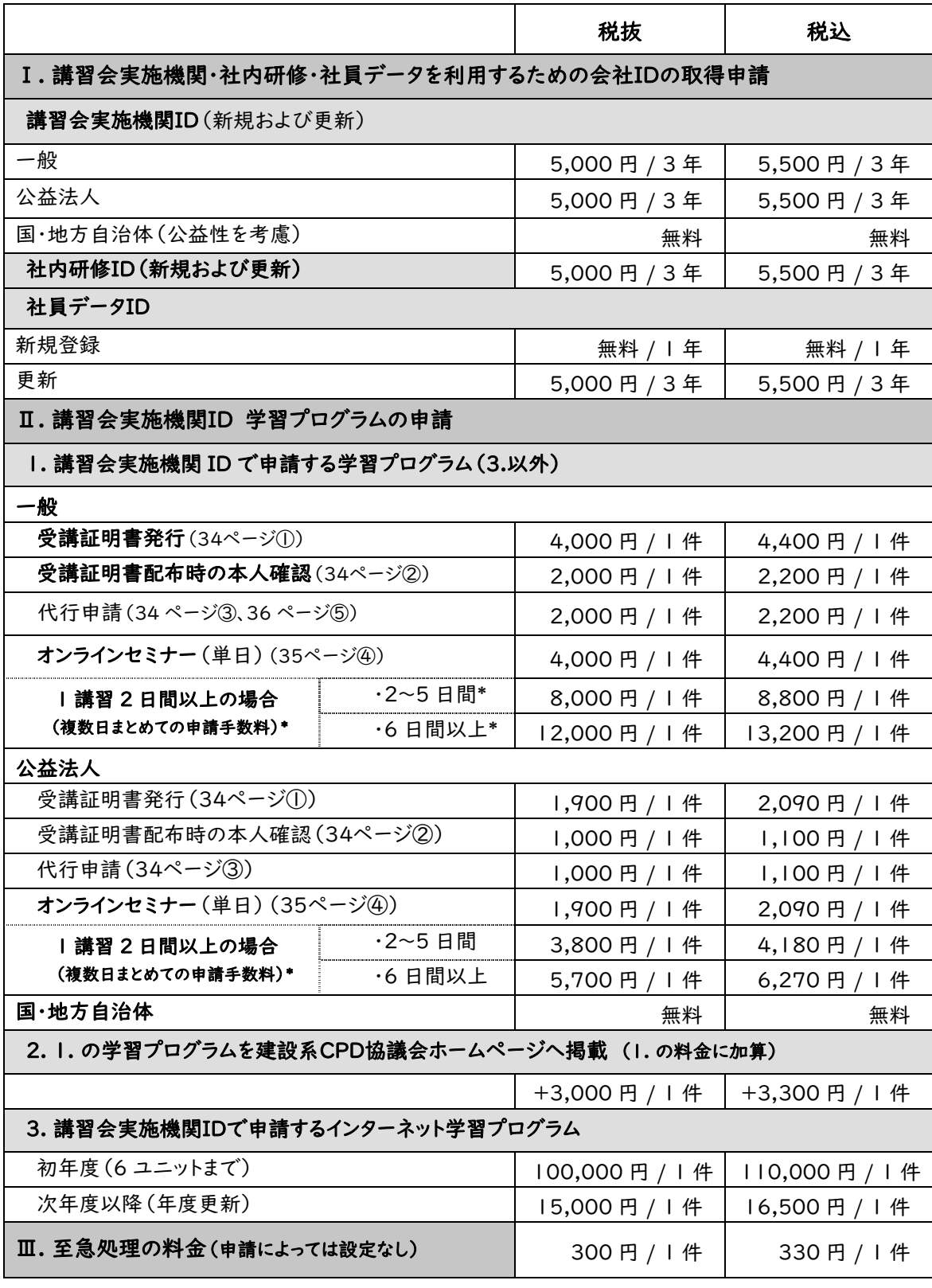

\*複数日で 1 講習と分かる資料が必須。申請ごとに表示される金額を審査時に調整します。

# 6.1 様式1 CPDS学習履歴の受講証明書

下記の様式に申請者が記入の上、受講証明印の欄に講習会主催者の証明印、または担当者の署 名をもらってください。

講習会主催者が建設系 CPD 協議会(7ページ 2.2)の場合にはこの様式が必須となります。

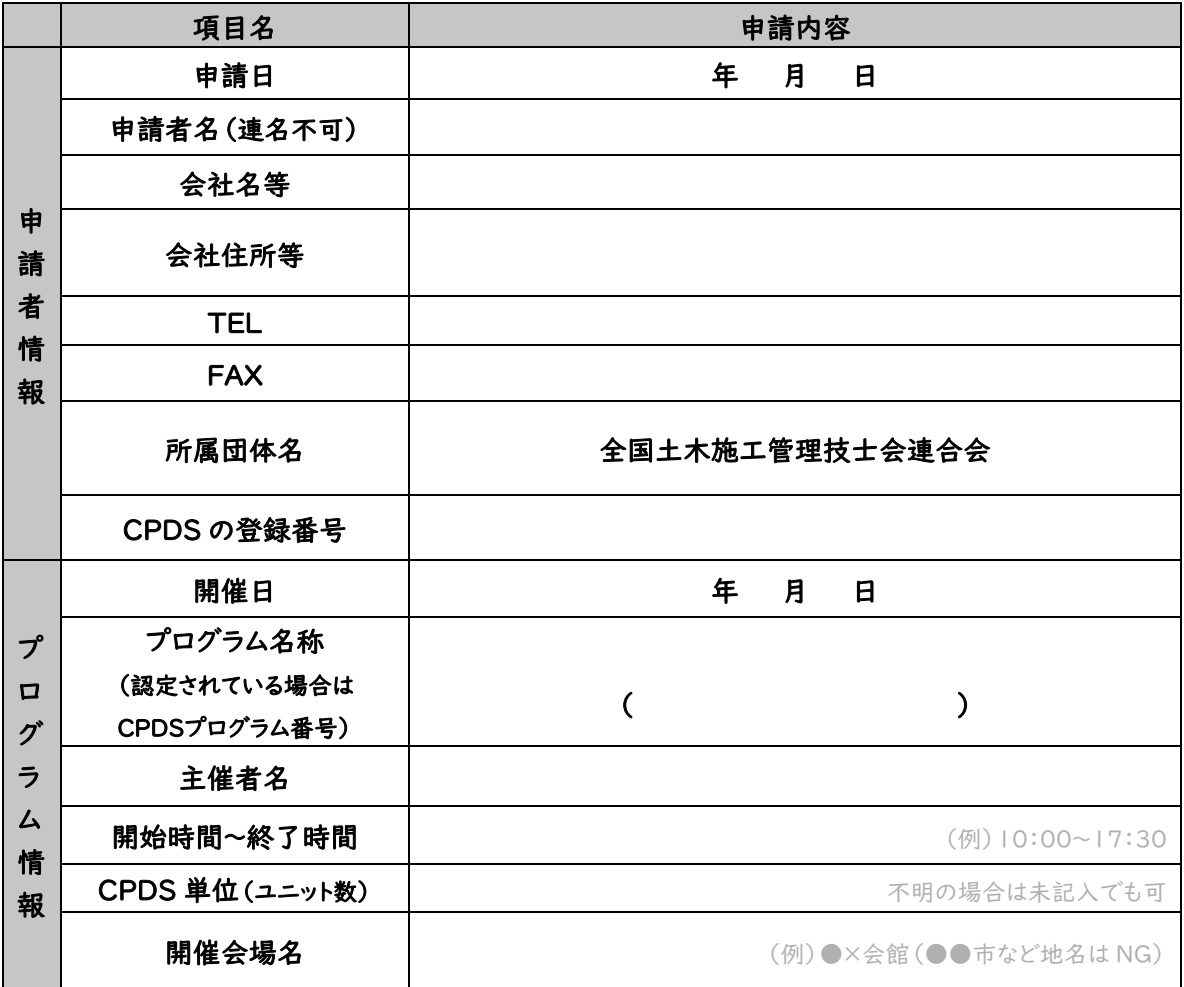

#### 【申請者の方へ】

①参加者の参加時間が確認できない技術フェア・発表会等の場合には一日ごとに証明書が必要です。複数日の受講を 一つの証明印で証明することはできません。各日ごとに現地で証明印をもらってください。

②学習履歴の申請はこの用紙のみでも構いませんが、学習プログラム申請の際は審査のためこの用紙の他に主催者発 行の講習内容が分かる資料が必要です。

#### 【主催者の方へ】

プログラム名、開催日、時間、受講者氏名をご確認の上、下記へ証明印をお願いいたします。 参加者の参加時間の確認ができない技術フェア・発表会等の場合には当日現地で証明印または担当者の所属団体

名の記載と署名をお願いいたします。 受講証明印

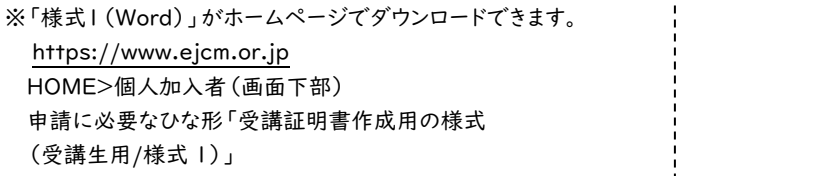